# Indesign CC Professional Typography with Adobe InDesign CC FOURTH EDITION

One morning, when Gregor Samsa woke from tradreams, he found himself transformed in his bod in orrible vermin. He lay on his armour-like back, argorithm head a little he could see his brown belly, slightly divided by arches into stiff sections. The bedding has har over it and seemed ready to slide off any moment. This many satisfication compared with the size of the rest of him, way a about sly a what's happened to me?" he thought. It wasn't a dream. His room a proper hum shough a small, lay peacefully between its for a femiliar seemed. A constant of the size of the rest of him, way a should be small, lay peacefully between its for a femiliar seemed.

wed a lady fitted out with a fact and fur boay MUFF THAT COVERED THE WHOLE OF HIMEWER. Gregor then farned to look out to veather. Drops of rain could be heard the him feet quite sad. "How about if I and torget all this nonsense" he the

Nigel French

FREE SAMPLE CHAPTER

SHARE WITH OTHERS

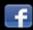

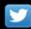

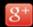

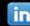

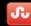

# InDesign Professional Typography with Adobe InDesign FOURTH EDITION Typography With Adobe InDesign Typography With Adobe InDesign Typography With Adobe InD

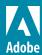

### InDesign Type: Professional Typography with Adobe® InDesign®, Fourth Edition

© 2018 Nigel French. All rights reserved.

Adobe Press is an imprint of Pearson Education, Inc. For the latest on Adobe Press books, go to www.adobepress.com. To report errors, please send a note to errata@peachpit.com. For information regarding permissions, request forms and the appropriate contacts within the Pearson Education Global Rights & Permissions department, please visit www.pearsoned.com/permissions/.

The content of this guide is furnished for informational use only, is subject to change without notice, and should not be construed as a commitment by Adobe Systems Incorporated. Adobe Systems Incorporated assumes no responsibility or liability for any errors or inaccuracies that may appear in the informational content contained in this guide.

Please remember that existing artwork or images that you may want to include in your project may be protected under copyright law. The unauthorized incorporation of such material into your new work could be a violation of the rights of the copyright owner. Please be sure to obtain any permission required from the copyright owner.

Any references to company names in sample files are for demonstration purposes only and are not intended to refer to any actual organization.

Adobe, the Adobe logo, Creative Cloud, the Creative Cloud logo, InDesign, and Photoshop are either registered trademarks or trademarks of Adobe Systems Incorporated in the United States and/or other countries. Adobe product screenshots reprinted with permission from Adobe Systems Incorporated.

Apple, Mac OS, macOS, and Macintosh are trademarks of Apple, registered in the U.S. and other countries. Microsoft and Windows are either registered trademarks or trademarks of Microsoft Corporation in the U.S. and/or other countries. All other trademarks are the property of their respective owners.

Unless otherwise indicated herein, any third party trademarks that may appear in this work are the property of their respective owners and any references to third party trademarks, logos or other trade dress are for demonstrative or descriptive purposes only. Such references are not intended to imply any sponsorship, endorsement, authorization, or promotion of Pearson Education, Inc. products by the owners of such marks, or any relationship between the owner and Pearson Education, Inc. or its affiliates, authors, licensees or distributors.

Executive Editor: Laura Norman Development Editor: Linda Laflamme Technical Reviewer: Mike Rankin

Senior Production Editor: David Van Ness

Copyeditor: Scout Festa Composition: David Van Ness Proofreader: Kim Wimpsett Indexer: J&J Indexing, Jack Lewis

Cover Illustration: Text from The Metamorphosis, by Franz Kafka. This translation has been prepared by Ian Johnston of Malaspina University-College, Nanaimo, BC, Canada.

Cover Designer: Aren Straiger and Nigel French

Interior Designer: Nigel French, Charlene Charles-Will, Kim Scott

ISBN-13: 978-0-13-484671-2 ISBN-10: 0-13-484671-0

### Acknowledgments

I'd like to thank the following people for their help: Nancy Davis, Laura Norman, Tracey Croom, Linda Laflamme, Scout Festa, David Van Ness, Mike Rankin, Kim Wimpsett, Bart Van de Weile, Jack Lewis, everyone at Creative Pro—especially David and Anne-Marie—and the good folks at Lynda.com/LinkedIn Learning. Also, I'd like to say a big thank you to Melanie for being so lovely.

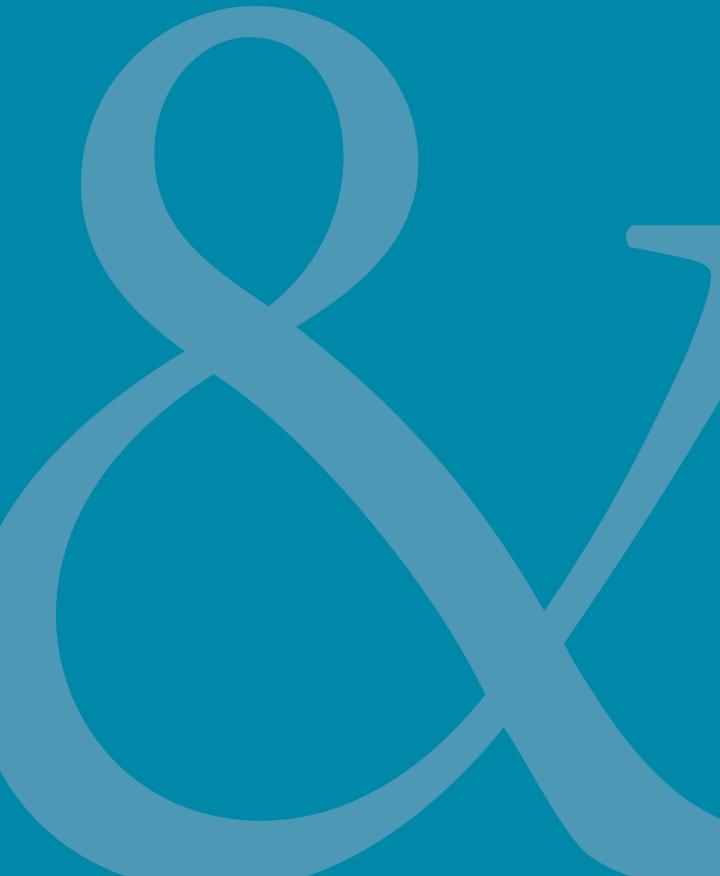

### **TABLE OF CONTENTS**

|           | Foreword                              | ix  |
|-----------|---------------------------------------|-----|
|           | Introduction                          | xi  |
|           |                                       |     |
| CHAPTER 1 | About Type                            | 1   |
|           | Type Choices                          | 2   |
|           | Type Anatomy and Classification       | 4   |
|           | View the Page                         | 16  |
|           | Create a Typography Workspace         | 20  |
| CHAPTER 2 | Type on the Page                      | 23  |
|           | Text Frames                           | 24  |
|           | Text Flow                             | 25  |
|           | Text Threads                          | 29  |
|           | The Story Editor                      | 38  |
|           | Text Cleanup                          | 40  |
| CHAPTER 3 | Type Choices                          | 43  |
|           | Text Selection Methods                | 44  |
|           | Basic Character Formats               | 45  |
|           | Typekit                               | 58  |
|           | Legibility and Readability            | 59  |
| CHAPTER 4 | Screen Typography                     | 65  |
|           | Types of Digital Publishing           | 66  |
|           | Choosing Type for Screens             | 68  |
|           | Preparing Type for Screens            | 72  |
| CHAPTER 5 | Leading                               | 83  |
|           | Leading Size                          | 84  |
|           | Avoid Auto Leading (Most of the Time) | 88  |
|           | Keep It Consistent, Except            | 92  |
| CHAPTER 6 | Alignment                             | 95  |
|           | Horizontal Alignment                  | 96  |
|           | Vertical Alignment                    | 110 |

| CHAPTER 7  | Letterspacing, Iracking, and Kerning | 117 |
|------------|--------------------------------------|-----|
|            | Letterspacing vs. Tracking           | 118 |
|            | Tracking vs. Kerning                 | 121 |
|            | Kerning                              | 127 |
| CHAPTER 8  | Small (but Important) Details        | 133 |
|            | Special Characters                   | 134 |
|            | White Space Characters               | 139 |
|            | The Glyphs Panel                     | 142 |
|            | OpenType Features                    | 146 |
| CHAPTER 9  | Paragraph Indents and Spacing        | 155 |
|            | First-Line Indents                   | 156 |
|            | Hanging Indents                      | 158 |
|            | Left and Right Indents               | 159 |
|            | Space Before and Space After         | 160 |
| CHAPTER 10 | Breaking (and Not Breaking)          |     |
|            | Words, Lines, Paragraphs, and Pages  | 165 |
|            | Hyphenation                          | 166 |
|            | Break Characters                     | 173 |
|            | Keep Options                         | 177 |
| CHAPTER 11 | Tables                               | 179 |
|            | Table Aesthetics                     | 180 |
|            | Creating a Table                     | 182 |
|            | Table Selection Methods              | 186 |
|            | Working with Rows and Columns        | 187 |
|            | Working with Table Cells             | 190 |
|            | Other Table Considerations           | 191 |
| CHAPTER 12 | Bullet and Number Lists              | 195 |
|            | Working with Lists                   | 196 |
|            | Bullet Lists                         | 196 |
|            | Numbered Lists                       | 198 |
|            | Tabs                                 | 202 |
| CHAPTER 13 | Drop Caps                            | 207 |
|            | Creating a Simple Drop Cap           | 208 |
|            | Drop Cap Aesthetics                  | 210 |
|            |                                      |     |

| <b>CHAPTER 14</b> | Combine Typefaces                     | 219 |
|-------------------|---------------------------------------|-----|
|                   | Things to Avoid                       | 220 |
|                   | Vive la Différence                    | 220 |
|                   | It's a Family Affair                  | 220 |
|                   | Go for Contrast                       | 222 |
|                   | From the Same Stable                  | 225 |
|                   | Historical Accuracy                   | 225 |
|                   | Combining Characteristics             | 225 |
| CHAPTER 15        | Styles                                | 227 |
|                   | Defining Our Terms                    | 228 |
|                   | Why Use Styles?                       | 228 |
|                   | Creating Paragraph Styles             | 229 |
|                   | Applying Styles                       | 231 |
|                   | Editing and Adapting Styles           | 234 |
|                   | Character Styles                      | 238 |
|                   | Object Styles                         | 243 |
|                   | Table and Cell Styles                 | 246 |
|                   | Features Related to Styles            | 248 |
| CHAPTER 16        | Type and Image                        | 263 |
|                   | Text Wraps                            | 264 |
|                   | Simple Type Effects                   | 272 |
| CHAPTER 17        | Page Geometry, Grids, and White Space | 285 |
|                   | Setting Up the Document               | 286 |
|                   | Master Pages                          | 290 |
|                   | Setting Up Columns                    | 296 |
|                   | Working with Grids                    | 299 |
|                   | White Space                           | 311 |
| APPENDIX          | Type Checklist                        | 317 |
|                   | Index                                 | 322 |

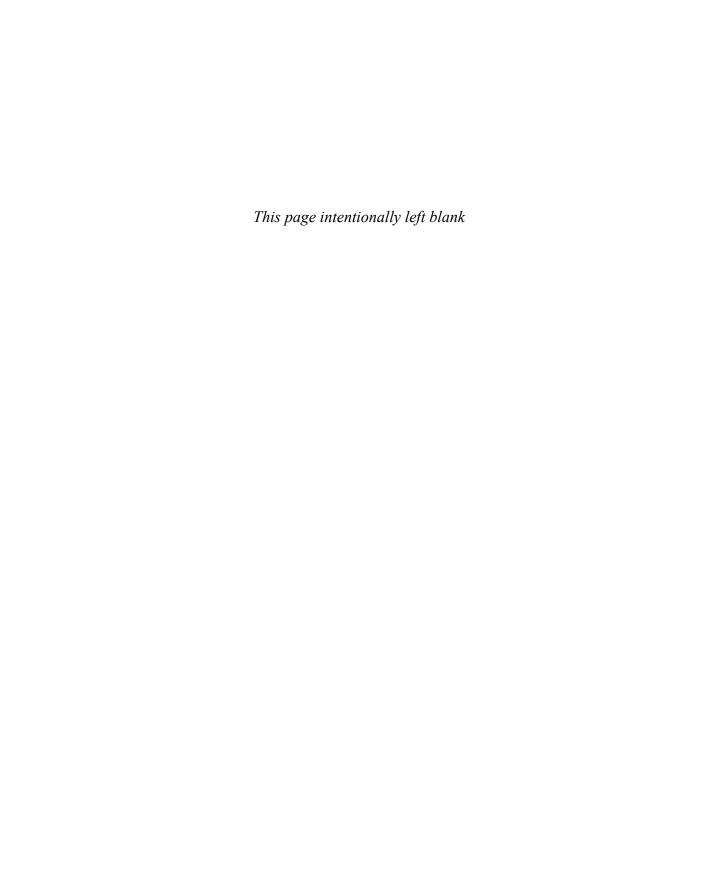

## **Foreword**

You're holding one of the most important InDesign books on the planet. That might sound audacious, but your ability to set type well in InDesign is a critical part of whether your work will be successful. After all, if you don't understand the fundamentals of professional typography, and how to apply them using the tools in InDesign, you're doomed to creating "blah" design. And no one wants to make blah design.

The good news is that design—and especially the design of text, called typography—is something that anyone can learn. It involves two steps: developing the *feeling*, and learning *how to* make type better. Having "the eye" (the feeling for type) leads to misery if you don't know how to handle the tools to change it. And understanding the software is meaningless if you don't know what you're looking for.

Fortunately, I'm pleased to say that this book can help you do both. I've known Nigel French for over a decade, and I can tell you that he is one of the top typography trainers in the world, specifically because he understands—and can communicate—the "feeling" and the "how-to."

In this new edition of Nigel's book, he delves even deeper and stretches even further into making type beautiful, for both print and interactive design. You'll enjoy reading it and learning from it.

Adobe InDesign is the industry's best tool for setting type in short and long documents. The more you know about InDesign, the more fun it is to use it, especially when you have a good teacher like Nigel.

— David Blatner co-host, InDesignSecrets.com founder, *InDesign Magazine* and the InDesign Conference

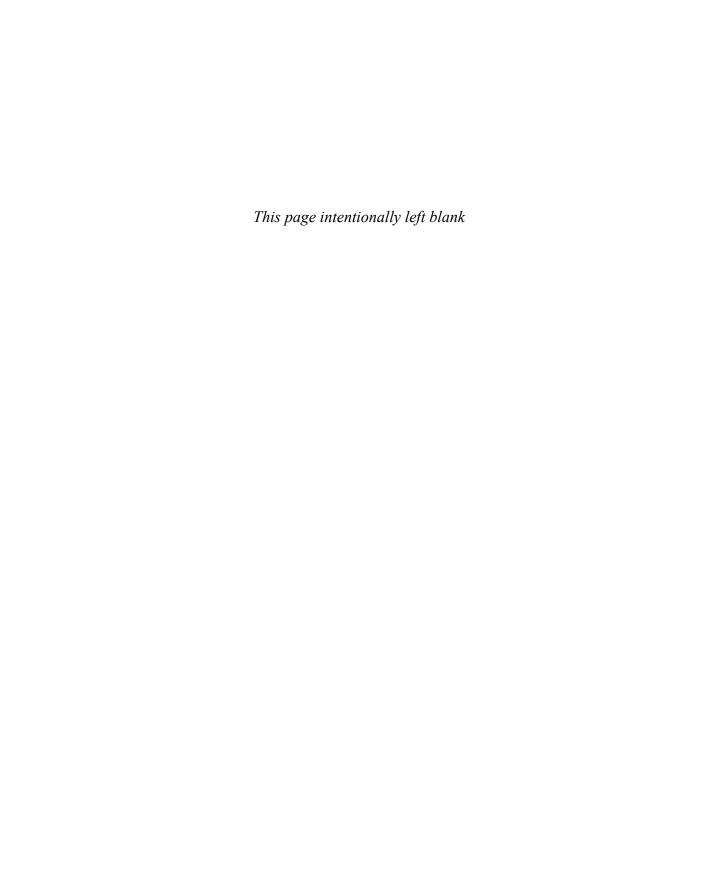

# Introduction

Today we are all typographers. Everyone knows what a font is, and most people have an opinion about the fonts they like and those they don't. Typography is no longer an arcane trade plied by curmudgeonly men with inky fingers, but rather a life skill. We make typographic decisions every day: the material we choose to read in print and onscreen, the fonts we select for our correspondence, and the advertising we respond to, consciously or subconsciously. The fonts themselves are readily available—from long-established foundries with extensive catalogs and from boutique font houses with niche offerings, from subscription services like Typekit, and the countless number freely available from Google Fonts and many other online sources.

This democratization of typography is empowering; anyone can participate. But to participate well it helps to know a thing or two; with power comes responsibility. If you're using InDesign, then you have at your disposal the state-of-the-art software for creating typographic layouts of any length and complexity. It's worth bearing in mind that the concepts behind InDesign didn't just arrive simultaneously with the program's launch in 1999. InDesign is part of a continuum of technological advances going back to the 15th century with the invention of the printing press. The terminology and typographic conventions upon which InDesign is built have evolved over generations. The typefaces on our font menus—even the funky postmodern ones—are descendants of the letter shapes chiseled into the Trajan Column in Rome nearly 2000 years ago.

Designing with type is a subjective discipline, so it's useful for you to know where I'm coming from and why I'm advancing the opinions I am. I'd say that my type preferences are more "old school" than experimental, my style more conventional than boundary pushing. I admire graphic designers who break the rules of type and do it well; I groan when I see graphic designers breaking the rules and doing it badly. Unfortunately, too many graphic designers who break the rules fall into the latter camp.

Computers let us get away with stuff. It's all too easy for a half-hearted effort to look—at first glance—polished. But on closer inspection, we see that it lacks sensitivity to the type. There's scant attention to detail and little-or-no appreciation of the cues and messages that the type is sending.

With every passing month, it seems that more and more people are using more type and using it more creatively. But simultaneously, "type crime" are on the rise, and it feels like some of the foundations of typography are being sidelined, lost, or forgotten. The most frequent complaint of design instructors is that students lack sophistication in their use of type. Their layouts routinely feature flashy graphic explorations in Photoshop and Illustrator, but the typography is too often given short shrift, thrown on the page as an afterthought.

It's an oft-repeated adage that good typography is "invisible," meaning that, rather than drawing attention to itself, typography should serve the words it represents. This perhaps makes typography sound like a thankless task. Where's the fame? The glory? There are few celebrity typographers, and those few walk the streets in relative anonymity. Nonetheless, typography is a noble cause. If typefaces are the bricks and mortar of communication, then we, the typographers, are the architects. A simple and understated building may pass unnoticed by many, but everyone notices an ugly one. Likewise with typography: Good designs serve their purpose and may not elicit comment, but we can all spot bad typography, even though we may not be able to say precisely why it's bad. *InDesign Type* exists to demonstrate the rules and conventions of professional typography, specifically as they relate to InDesign, so that we can avoid ugly and thoughtless type—which, I believe, is a major step in the direction of creating beautiful type.

### Who Should Read This Book?

This book is about working efficiently in InDesign — getting familiar with its conventions and nomenclature, knowing its keyboard shortcuts (the important ones anyway), and taking advantage of its powerful global formatting and automation features. But it's not just a book about working with InDesign; it's also a book about typographic best practices. Although they continue to evolve, these practices were around long before InDesign — and will be around long after InDesign is forgotten and we're all using the new thing, whatever the new thing may be.

InDesign Type is not a beginner's guide to InDesign. Maybe you've been using InDesign since version 1.0 or maybe you're a novice user, but I'm assuming that you know your way around the basics of the program. Some of the information is elementary and will be old news to seasoned users, but there's also a deep exploration of InDesign's type-related features, a wealth of tips, tricks, and workarounds, and some good old-fashioned hacks.

This book deals with English-language typography — not because it's the most important, but because it's what I know. It's primarily concerned with the typographic conventions of magazine and book publishing, whether those books and magazines are intended to be read in print or onscreen. The techniques in this book will help you create layouts to a professional standard by following certain typographic "rules." To this end, my approach is utilitarian rather than experimental. These rules are not intended to limit creativity, but rather are intended as a starting point. Learn the rules. Then, if you choose, break them — but break them consciously, knowing why you do so. Whatever you do, don't ignore them.

Regarding some technical issues, I should mention that although this edition of *InDesign Type* was written specifically for Adobe InDesign CC, most of the techniques in the book are applicable to earlier versions of InDesign. Where there is a keyboard shortcut for a command, I indicate the Mac shortcut first, followed by the Windows shortcut in parentheses. For example: Cmd+Option+W (Ctrl+Alt+W). My screenshots show a light gray interface (Preferences > Interface) because screenshots in the light gray reproduce better in print than those in the default, medium dark gray.

I hope you find *InDesign Type* a useful addition to your design bookshelf. I hope that, in some small way, by reading this book you'll be able to work faster and more decisively in InDesign and—most importantly—that your InDesign documents will look better because your type looks better.

If you enjoy the book, you might also be interested in viewing my "InDesign Typography part 1 and part 2" courses on LinkedInLearning.com or Lynda.com, which are structured in much the same way as the book and use many of the same examples.

Please email me with any comments, corrections, or suggestions.

— Nigel French nigel@nigelfrench.com

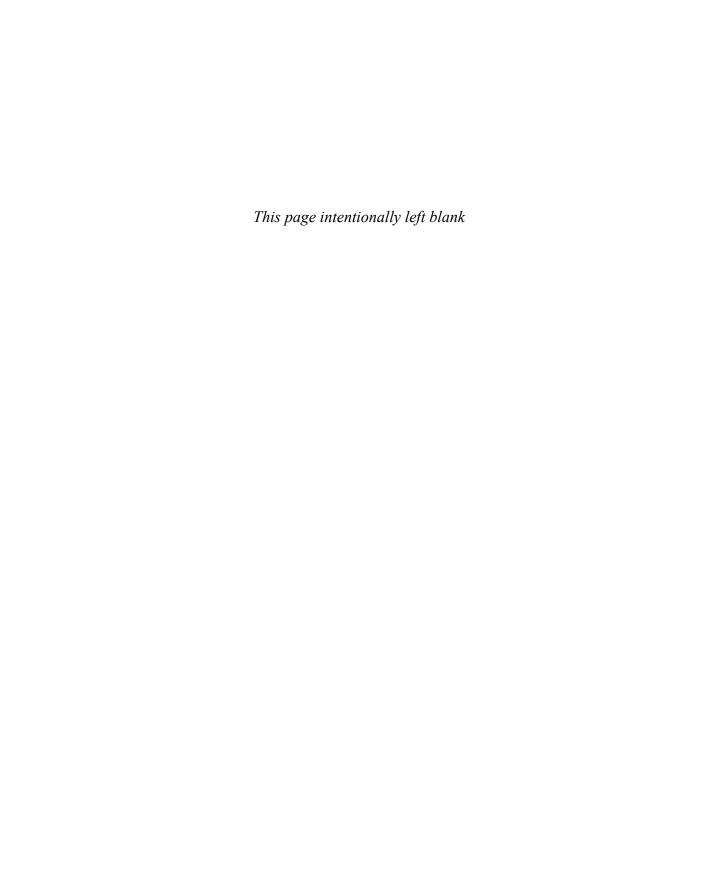

### Chapter 3

# **Type Choices**

This chapter looks at how and why to choose type and InDesign's basic character formatting options. Selecting a typeface and its treatment for a particular task is simple. Deceptively so. Your choice of typeface, its style and point size, and any casing options all contribute to—or detract from—the readability of your text. They should be conscious, informed choices. Discussing these options, we'll follow the order determined by the InDesign interface, an order that both reflects the logic of predigital typesetting and sets the agenda for how we work today. But we'll also look beyond the buttons and menus to discuss the historical precedents and time-honored conventions that are attached to such options.

### **Formatting Affects Text**

As well as selecting a range of text, you can also select text on a frame-by-frame basis. This is useful if you want to apply the same formatting to all the text in a frame or multiple frames. With a text frame selected, choose the Formatting Affects Text icon on the Swatches panel or the bottom of the Tools panel. You can also press J to toggle back and forth between this and the default option, Formatting Affects Container. This approach lets you evaluate changes without the visual distraction of the text selection color. Note that you will need to apply the formatting through the Character panel, because the Control panel does not show text formatting options when a frame is selected with the Selection tool.

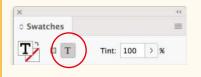

### **Text Selection Methods**

Before we can format type, we must first select it. Here's a list of shortcuts for selecting text and moving within stories:

- Select one word: Double-click word
- Select one line: Triple-click line (depending on Text preferences setting)
- Select to beginning of paragraph: Cmd+Shift+Up Arrow (Ctrl+Shift+Up Arrow)
- Select to end of paragraph: Cmd+Shift+Down Arrow (Ctrl+Shift+Down Arrow)
- Delete one word to left of cursor: Cmd+Delete (Ctrl+Backspace)
- Delete one word to right of cursor: Cmd+Fn+Delete (Ctrl+Delete)
- Move to start or end of story: Cmd+Fn+Left Arrow or Right Arrow (Ctrl+Home or End)
- Select from the point of the cursor to the start or end of story: Cmd+Shift+Home or End (Ctrl+Shift+Home or End)
- Move to beginning of line: Fn+Left Arrow (Ctrl+Up Arrow)
- Move to end of line: Fn+Right Arrow (Ctrl+Down Arrow)
- Move one word to the right: Cmd+Right Arrow (Ctrl+Right Arrow)
- Move one word to the left: Cmd+Left Arrow (Ctrl+Left Arrow)
- Move to beginning of next paragraph: Cmd+Down Arrow (Ctrl+Down Arrow)
- Move to beginning of previous paragraph: Cmd+Up Arrow (Ctrl+Up Arrow)

Unfortunately, there's no way of selecting text one sentence at a time.

### **Basic Character Formats**

This section looks at the basic character-level options of the Control panel.

### **Font**

To change the font of a selected range of text, use the Font field on the Control panel. To jump to the Font field when character formats are active, press Cmd+6 (Ctrl+6), or just click in the Font field. From there, either click the x to clear the search field or select the existing font name and type over it the first few letters of the font you're after. You can also click the magnifying glass icon in the Font field to set the search preference to either Search Entire Font Name or Search First Word Only. This changes the results you get when you start typing a font name

To move through the fonts on your menu, applying them to your selected text, press the Up or Down arrow.

You can change the size of the font previews (or turn them off completely) in Type preferences. The preview is nothing more than the word "Sample" rendered in the particular font. It's not especially useful. Type preferences is also where you can choose the number of recent fonts to display and whether to sort them alphabetically. Recently used fonts are displayed at the top of your Font menu—a list that stays active, even after you quit the program.

NOTE: These options are found both on the character formats of the Control panel and in the Character panel. It's a matter of preference which you choose to use. I prefer the Control panel, and the figures in this chapter reflect that choice.

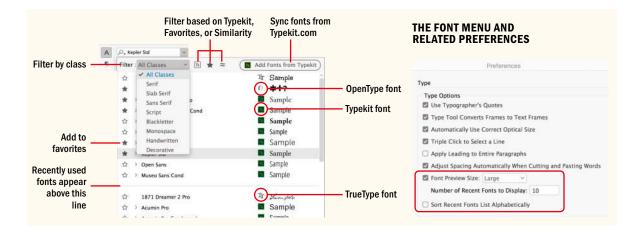

### **Font Management**

You can never be too rich or too thin or have too many fonts. To use that font collection effectively, however, you're going to need some organization. So as your font collection grows, you may want to invest in a font management utility. On the Mac, Font Book, which comes with macOS, lets you test, preview, and organize your fonts. You can create customized collections, as well as organize — and activate — your fonts by style, project, or client.

If you need more control, Suitcase Fusion, from Extensis (extensis.com), automatically activates your fonts in Creative Cloud apps, provides tools to fix common font problems, and offers integration with font services like Typekit and Google Fonts. FontAgent Pro, from Insider Software (insidersoftware. com), and FontExplorer X, from Monotype (fontexplorerx.com), offer a similar range of features at the same price, which at the time of this writing is around \$100.

The font menus of designers can be long and a time-suck to use, so it's useful that InDesign provides a number of time-saving filters. As well as the ability to filter the font list by style—Serif, Sans Serif, Script, etc.—you can also filter by Typekit fonts, by "favorites" that you have starred, and by similarity to your currently selected font.

The Font menu is organized by language. After the fonts with western character sets, you will see a list of Japanese fonts, traditional Chinese fonts, simplified Chinese fonts, and Korean fonts. Following these are Arabic fonts and Hebrew fonts.

The following icons are used to indicate different kinds of fonts:

- OpenType
- Typekit (these too are OpenType but are "synced" and the actual font files stored in a hidden folder on your computer)

TrueType

a Type 1

Sometimes fonts, usually free fonts of dubious provenance, are prone to errors. This is not to be mirch free fonts—there are many good ones out there—but rather a commonsense reminder that you get what you pay for. If you plan on using a free font in your layout, make sure to road-test it before the project deadline.

Open Type is the font file format preferred by most graphics professionals. A single compact file contains both the printer outlines and the bitmap screen information. The printer outlines in an Open Type font can be in either Post Script format or True Type format. Those with Post Script outlines have the .OTF extension, while those with True Type outlines have the .TTF extension. Open Type fonts are cross-platform compatible, and offer the potential of up to 65,000 glyphs in one font. In reality, many have the same 228 glyphs you'd find in a Type 1 Post Script font. Open Type fonts may have either *Std* or *Pro* appended to their name. Std means the font contains the standard range of Latin characters. Pro means that the font contains additional characters for working with other languages, as well as such typographic niceties as real small caps, extra ligatures, and different numbering styles.

### **Handling Missing Fonts**

Sometimes when you open an InDesign document, especially a document created by someone else, you see an alert that fonts are missing. If the document contains unsynced Typekit fonts, the Find Font dialog appears, giving you option to sync those fonts. Assuming you have an internet connection, have a Creative Cloud subscription, and have not reached the maximum number of fonts you can sync from Typekit, after a short pause the fonts will be synced.

Missing fonts are indicated in your layout with pink highlighting; they are listed on your font menu in square brackets. Ideally, you can install the correct fonts. If this isn't practical, you can choose Type > Find Font to replace the missing fonts with fonts you have installed.

Select Redefine Style When Changing All to ensure that paragraph and character styles will be redefined to use the new font — assuming, that is, that styles have been used. If you don't use this option, you'll end up changing the font on your pages, but it will linger inside the style definition and likely pop up when you least expect it.

To avoid missing fonts when you pass your job on to someone else—or just move it from one machine to another—make sure the project is packaged. Choose File > Package, click the Package button, and then select the Copy Fonts check box (as well as the Copy Linked Graphics box) to have InDesign collect the fonts in a folder inside the project folder. Note that Typekit fonts can't be packaged, however. If you're passing on the document to colleagues, they too must have a Creative Cloud subscription so that the fonts can be synced. Chinese, Japanese, and Korean fonts (CJK) can't be packaged either.

### **Font Styles**

Having a choice of different type styles — like bold or italic, for instance — within the same typeface family lets you indicate hierarchy and emphasis, while at the same time maintaining stylistic continuity. InDesign won't allow you to apply "faux" bold or italic font styles; there's no B or I button to make the text heavier or slanted. Both styles can be faked in other ways, but you have to be desperate to want to do so. Instead, choose the italic or bold weights of that typeface from the Font Style menu. You can also use the shortcuts Cmd+Shift+I (Ctrl+Shift+I) or Cmd+Shift+B (Ctrl+Shift+B) — if a font doesn't have a bold or italic version, the text doesn't change.

NOTE: The pink highlighting can be turned off in your preferences. Choose Preferences > Composition > Highlight Substituted Fonts.

TIP: Find Font is not limited to replacing missing fonts. It's also the quickest way to change one font to another throughout your document — just make sure to have Redefine Style selected when you do so.

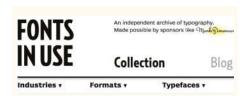

A useful adjunct to InDesign, Fonts in Use (www.fontsinuse.com), is a compendium of how fonts are used on different projects. The site is an amazing repository of examples of type in action. To find out how a certain typeface has been used, click its link to see examples.

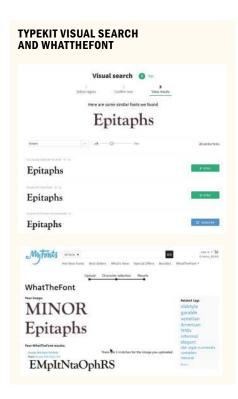

### Normal/Regular/Roman

Numerous terms are used to describe the styles within a typeface. Type that doesn't slant is referred to as *roman*. This "normal" style is usually called *regular*, but in certain typefaces may be called *book* or *medium*. The terms *italic* and *oblique* both refer to slanted type, the latter employed in some sans serif typefaces. Terms like *light*, *semibold*, *bold*, or *black* refer to the font weight and are self-explanatory; other, lesser-used terms to describe font weight are *heavy* and *extra bold*. The terms *condensed* and *extended* refer to character width.

The most important type choice you'll make is your body text, which will be in the "normal" style. Body text makes up most of any document, so the look of the body text is of paramount importance. Here are some things to consider:

- Your body type should be trustworthy and unobtrusive. These are qualities best served by typefaces with conventional letterforms. Novelty slows comprehension; letters with excessive ornamentation or quirky design elements force the reader to process what they are looking at first—"Wow, look at that cute g"—before taking in the message.
- Body text should be easily readable at small sizes. Typically this means choosing a typeface with a tall x-height. A tall x-height makes it easier to distinguish between similar lowercase letters, like "a," "c," and "e."
- Although it's not a cast-iron rule, serif fonts are more common for body text in print. Pick up any book, newspaper, or magazine and there's a more than 50 percent chance it has

### **Identifying Type**

See a typeface that you like but don't know its name? There are several online services that help you play font detective.

Visual Search from Typekit uses Adobe Sensei's machine-learning technology to identify a font and suggest similar typefaces on Typekit. You upload a photo of lettering or type, and Visual Search will return a list of similar typefaces on Typekit.

WhatTheFont (from MyFonts.com) and the Font Matcherator (from Fontspring.com) work in a similar way.

**Identifont** (www.identifont.com) takes a different approach, drilling down to the font's identity by asking a series of questions, such as: Does the font have serifs? What style is the uppercase Q tail?

a serif font for the body text. In screen publications, body text can be sans serif or serif. Sans serifs were once preferred for screen type because they look crisper on low-resolution displays. Screens have come a long way in recent years, however, and today serif fonts look equally good.

- Research the attributes and connotations of prospective typefaces. Does the family have italic and bold variations, and are there enough weights and styles for the job in hand? Is the typeface designed for print or screen? Is its history congruent with the subject matter of the text? If you're in doubt, a quick browser search will give you some background information about the typeface.
- As well as identifying the physical characteristics of the typeface, consider too any baggage that comes with it. Default choices like Times or, sadly these days, Minion can connote laziness. Which is not to say that you can't create greatlooking designs with these fonts, but rather that you're starting on the back foot and you'll have to work harder to make them look like conscious and informed choices.

### **Italics**

Italic type styles—so named because they evolved in Italy—are designed to complement their roman siblings. Most fonts come with a matching italic. The company that developed InDesign's predecessor, PageMaker, took the name Aldus after Aldus Manutius (c. 1449–1515), a Venetian printer who was the first to use italic type in the early 16th century.

Italics are separate fonts in their own right, not just slanted versions of the roman. When they were first used, they were considered distinct from the roman forms. Over time, printers began pairing italics with romans of the same weight and x-height, but italics retain their identity through narrower proportions and unique letterforms.

Italics have the following uses:

- Emphasis.
- Foreign language words or phrases, except those words that are in such common usage as to not require distinction; for example, cliché, elite, genre. Such conventions shift over time, so check the dictionary for clarification.

### **Variable Fonts**

This exciting new font format allows you to customize styles within a typeface design — effectively giving you a whole font super family in a single file. You can change weight, width, and slant, as well as optically size. For veterans who remember multiple master fonts, it's like that, only better. At the time of this writing there's no support for variable fonts in InDesign or Typekit, but that's bound to change, as they are now available in Adobe Photoshop and Illustrator. You can view a demo video here: https://youtu.be/bD6BSjl-xfw.

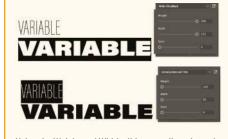

Using the Weight and Width sliders to adjust the style of a Variable font in Illustrator

# aaff

There's more to italics than just a slant — the letterforms are completely different from the roman. Below, compare the difference between real italics and slanted roman.

when a long train of abuses and usurpations, pursuing invariably the same Object evinces a design to reduce them under absolute Despotism, it is th

when a long train of abuses and usurpations, pursuing invariably the sa Object evinces a design to reduce them under absolute Despotism, it is their

## COMBINING DIFFERENT WEIGHTS WITHIN A TYPEFACE FAMILY

Ag Ag Ag Ag Ag Ag

Regular with Bold

Light with Semibold

Regular with Semibold

In the top two options the weights are clearly differentiated; in the last, they are too similar.

- The titles of films, books, magazines, or works of art.
- In written dialogue to indicate that the conversation is thought, rather than said, by the character.

Avoid setting long passages in italics. The calligraphic flow of italics makes the type look hurried; or perhaps the characters, being more decorative, attract too much attention. If they're overused, the uniqueness of italics is lost.

When working with serif typefaces, consider increasing the size of the italics by about half a point (for ease and consistency this should be incorporated into a character style—see Chapter 15). This is an optical issue—with the roman and italic at the same size, the italics often *look* smaller—though of course this depends on the typeface.

If you're using a typeface without an italic and you really need an italic version for emphasis, but you're wedded to that particular typeface, you can, in a pinch, fake italics by using the slant option to give the type an angle of 12 degrees. Don't say I didn't warn you—fake italics look cheesy.

It's common for sans serif families to have an oblique, rather than italic, style. Oblique types are slanted versions of the roman characters rather than separately drawn letter forms. If you're working with such a typeface family, consider using bold rather than italic to give emphasis, as obliques lack the grace and calligraphic quality of true italics.

When using italics (or any other method) for emphasis, any punctuation that follows should be in the same style.

### **Bold**

Bold weights are typically applied to headings and subheads to establish hierarchy. It's also common in newspapers and magazines to distinguish supporting text like sidebars, captions, and pull quotes by using a bold or semibold weight.

In larger typeface families, there may be relative weights of boldface, with names like semibold, black, extra bold, and super. Given the option of several weights within the same family, it's preferable to differentiate by two weights to achieve the desired contrast. For example, pair regular with bold, or light with semibold; a regular paired with a semibold will look too similar and will not provide sufficient contrast.

The use of bold as opposed to italics for emphasis is a style issue. If you opt for bold, use it sparingly. Because bold type is more commanding than italics, too much bold on a page can be distracting and even disruptive to the reading process. If everything is emphasized, then nothing is emphasized. Bold text can break up the continuity of the type and set an overly didactic tone. The eye will jump to the text called out in bold rather than discover the emphasis as part of the reading, as with italics, which blend in better with the roman type.

From a historical perspective, the use of boldface may undermine the authenticity of a page, because prior to the 19th century there was no such thing as bold roman type, printers relying instead on small caps or italics for emphasis. As Robert Bringhurst puts it in his landmark book *The Elements of Typographic Style*, inappropriate use of boldface can "create unintentional anachronisms, something like adding a steam engine or fax machine to the stage set for *King Lear*."

### **Font Size**

As well as sizing type with the Control panel, you can use keyboard shortcuts: Cmd+Shift+> (Ctrl+Shift+>) increases the size by the increment specified in the Units and Increments preferences for Size/Leading. Cmd+Shift+< (Ctrl+Shift+<) reduces point size by the same increment. Add Option (Alt) to this key combination, and you can increase or decrease your point size by five times the specified increment. Pressing Cmd+> (Ctrl+>) scales the frame and the type at the same time. The type is scaled relative to the text frame, rather than by the increment specified in the Units & Increments preferences.

If you're working with a short piece of type that's not part of a threaded story, it's often easier to scale the type and the frame together. To do this, drag out a text frame with your Type tool, then type your text. If your frame is bigger than necessary to accommodate the text, click the Fit Frame to Content icon on the Control panel, press Cmd+Option+C (Ctrl+Option+C), or double-click the lower-right handle of the text frame to fit to the text. To scale the type by eye while maintaining its proportions, hold Cmd+Shift (Ctrl+Shift) as you drag from one corner of the frame. You can also use the Scale tool or the Free Transform tool to size the frame and its contents.

### **EMPHASIS**

There are NUMEROUS ways to give emphasis. Making words **bold** or *italic* are the most common, but using color or a highlight can also be effective. Whichever method you choose, you need only one way to signify difference. For example, it is redundant to use **bold and italic** or **bold and a color**.

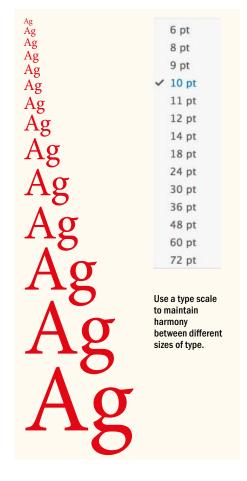

### **Font Size in Parentheses**

By default, if you scale a frame, the text inside is also scaled. If you double the size of a text frame, the text size also doubles, so 20-point text increases to 40 points, for example.

There's an ill-advised preference that changes this behavior. If you choose Adjust Scaling Percentage, the Font Size field displays both the original and the scaled size of the text, such as "20 pt (40)."

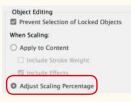

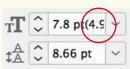

The purpose of this option is so users can monitor scale changes to frames — potentially useful if you have to revert a frame and its text to its original size. In practice, however, it just confuses people.

If you inherit a document with font sizes in parentheses, reset this preference to Apply to Content. To see the "real" sizes of your type, select the frames, then choose Redefine Scaling as 100% from the Control panel menu. Choosing this option doesn't change the appearance of the scaled frame.

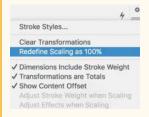

### **Common Text Sizes in Print**

**Body text** or **body copy** is the type (typically in sizes between 8 and 12 points) that makes up the majority of a book or article and carries the bulk of the message. Typefaces designed for such a purpose—referred to as text typefaces—need to have letterforms that are effortlessly recognizable and so tend to have open counters, large x-heights, rhythmic and repetitive shapes, and a medium weight.

When choosing the size of your body text, you can probably go smaller than you think. Text that is too large looks amateurish and clunky. While 12-point type is InDesign's default type size—and looks about right on screen—it will probably look too big in print. Start out with 10 point, then increase or decrease the size as necessary according to the characteristics of the font and the needs of your audience.

**Display type** is the big type (typically 18 points and above) whose primary purpose is to be seen; it's the bait that lures the reader. Display type is designed to grab attention and relies on a unique, sometimes showy form to announce and amplify the message of the text. Text type can function as display type by making it bigger, but it seldom works the other way around. It's also worth mentioning that while size usually indicates the type's intent, this is not always the case. For example, an understated headline can sometimes attract attention by being unexpected.

**Subheads** allow a story to be broken down into bite-size chunks that are more visually enticing than a mass of undifferentiated paragraphs. They provide visual relief and interest, as well as acting as signposts throughout a book or article. Subheads may be the same size as the body text but be distinguished by a different font or weight, or they may be a point or two bigger.

**Captions** help interpret an image or figure and are usually set a point or two smaller than the body text. In our busy world, it's the captions that the tentative reader reads before engaging fully with the body copy or moving on.

### Casing

Whereas capital letters evolved from the Romans, it wasn't until the end of the 8th century that anything like lowercase letters were used. Credit for their invention goes to Alcuin of York (c. 735–804), Charlemagne's leading adviser on ecclesiastical and educational affairs, who oversaw the standardization of ecclesiastical texts. With the invention of the printing press in Europe around 1450 (though it existed earlier in both China and Korea), the terms *uppercase* and *lowercase* were adopted from the wooden type cases used to hold the movable type. The top case was for the majuscules, the bottom case for the minuscules. Today, most fonts come with both uppercase and lowercase letters, but some are *unicase*, or *unicameral*. Trajan, by Carol Twombly (1959–), for example, comes only in uppercase, while Bayer Universal, by Herbert Bayer (1900–1985), comes only in lowercase—in fact, Bayer, a leading figure in the Bauhaus, advanced the idea of doing away with uppercase letters altogether.

### **All Caps**

Continuous text set in unicase can be challenging to read. Text in all caps, for example, is less readable than text in upper- and lowercase because the word shapes all look alike and are differentiated only by their length. We recognize words as shapes — it's the descenders and ascenders of lowercase text that allow us to instantly identify letters. Also, text in all caps tends to look disproportionately large when set among upper- and lowercase text; hence the need for small caps. Just as shouting doesn't make your message any clearer, setting text in all caps doesn't make your message any more compelling. At the other extreme, continuous text set all in lowercase makes it harder for the reader to distinguish one sentence from another and is really only appropriate if you are k.d. lang, bell hooks, or e. e. cummings.

Nonetheless, all caps can be effective in headlines and subheads. Because there are no descenders, be sure to tighten the leading (line spacing). With a serif font in all caps, you may want to loosen the letterspacing for a sophisticated and understated look; for an all-caps sans serif font at display sizes, consider tightening the letterspacing for a denser, more solid look.

### MONOCASED TYPEFACES

# THE GREATEST SHOW ON EARTH

Trajan Pro

# qraphic design architecture interior design

P22 Bayer Universal

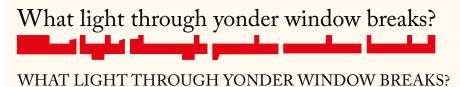

### **WORD SHAPES**

The shapes made by the ascenders and descenders of the upper- and lowercase type make the text more identifiable, whereas text in all caps makes word shapes that are basically identical.

"To remain nameless and without specific appreciation, yet to have been of service to a valuable work and to the small number of visually sensitive readers—this, as a rule, is the only compensation for the long, and indeed never-ending, indenture of the typographer."

— Jan Tschichold (1902–1974), from The Form of the Book If the text has been typed in lowercase or sentence case, you can easily convert it to all caps by using the shortcut Cmd+Shift+K (Ctrl+Shift+K). InDesign doesn't replace the characters themselves but changes how they appear and print. As far as the spell checker or Find/Change are concerned, the text remains as it was. Alternatively, you can choose Type > Change Case, which does change the text. Unfortunately, the Change Case options are very easily tripped up. For example, Title Case capitalizes the first character of each word in the selection, even prepositions and articles. Converting text that has been typed in all caps to sentence casing is even more hit-and-miss: InDesign interprets any period, question mark, or exclamation point as the end of a sentence. This causes unexpected case changes when these characters are used in other ways, as in abbreviations, file names, or URLs.

House styles vary when it comes to the casing of chapter headings, headlines, and subheads. *Up style*, in which every major word is capitalized, is the most common approach. With *down style*, only the initial cap and proper nouns are capitalized. Down style has the obvious editorial appeal that no one has to agonize over whether a word is a "major" word and thus needs to be capitalized. Another advantage is that since more words appear in lowercase, there are more familiar word shapes. (This book uses up style heads due to Peachpit's style guide.) A third approach, commonly used for product names, is *camelcase*, in which compound words or phrases are written without spaces and the first letter of each compound is capped; for example, PlayStation, PageMaker, and of course ... InDesign.

If I may gripe for a moment, I don't know why in 2018 we can't include title casing as part of a paragraph style or character style. If memory serves, Ventura Publisher (may it rest in peace) had this option circa 1988. Take this a step further and you could exclude

# ONE SMALL STEP FOR MAN; ONE GIANT LEAP FOR MANKIND ONE SMALL STEP FOR MAN; ONE GIANT LEAP FOR MANKIND

### **ALL CAPS LEADING**

② Auto Leading results in the lines of the headline being too far apart. The height of the space between the lines (1) is signicantly bigger than the width of the space between the words (2).

The type is set solid, i.e., the leading is the same as the point size. This creates a cohesive look for the headline, where the leading is only slightly bigger than the word space.

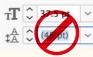

articles and prepositions for down-style casing. This would make the styling of headlines and subheads faster and more consistent. Of course, it wouldn't be foolproof, but it would cut down on the drudgework. As an InDesign user, you make feature requests at the InDesign UserVoice page: https://indesign.uservoice.com.

### **Small Caps**

Small caps are only as tall as the x-height and so do not, like regular caps, overwhelm the upper- and lowercase type they appear alongside. Small caps are mainly associated with serif typefaces and are nearly always roman. Small caps have the following uses:

- Acronyms, initialisms, and historical designations such as BC and AD—preferably without periods, though house styles differ
- To transition from a drop cap to the regular body text
- For abbreviations like AM and PM with no letter spaces or periods, though it's more contemporary to use lowercase: 3pm, 7pm, and so on
- The names of speakers in plays

If you're using a font that lacks real small cap characters, your small caps will be regular caps scaled to the percentage specified in the Advanced Type preferences. Because the weight of their strokes is reduced along with their height, these software-generated or "fake" small caps appear too light when set alongside other text at the same size. My advice is to avoid them. There are other ways to give emphasis.

Real small caps, on the other hand, are distinct characters that have been designed with their weights the same as the full-size text.

Small caps imply that the first character of the word is going to be a regular cap and therefore bigger than the rest. This needn't be so. Choose OpenType All Small Caps to have all characters the same size—at the height of the x-height.

### Superscript (Superior) and Subscript (Inferior)

Superscript is typically used for ordinals in numbers or for footnotes. Subscript is used for scientific notation. In Advanced Type preferences, you can change the size of superscripts and subscripts—expressed as a percentage of the full-size capitals—as well as their position relative to the baseline. My preferred settings

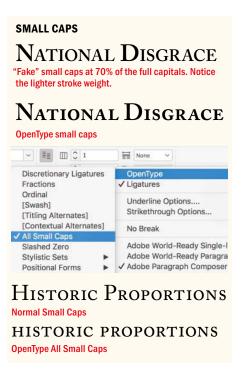

### **Glyph Positioning**

With display type in all caps, the positioning of hyphens, dashes, and parentheses may require adjustment. Hyphens are centered on the x-height, which is appropriate for lowercase letters but too low for capitals. Hyphens, dashes, and parentheses may need to be adjusted with baseline shift.

Among the many benefits of OpenType fonts — and InDesign's support for them — is that this glyph positioning happens automatically. Some OpenType fonts adjust the position (or even shape/size) of some glyphs in all-caps situations. If you format an OpenType font as all caps, the surrounding hyphens, dashes, parentheses, braces, and brackets all shift vertically. Note, however, that this happens only when you choose All Caps character formats, not when you key in text with Caps Lock on.

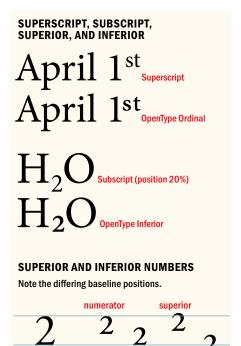

denominator

# <u>complicit</u> complicit

### UNDERLINING

lining number

In the top example, using default settings, the underline slices through descender to create an ugly result. This can be somewhat improved by adjusting the weight and offset of the underline as well as adding a background color stroke to the outside of the text.

are 60% for the size of both. The superscript position I leave unchanged, but I change the subscript position to 20%.

As with fake small caps, the problem is that you're reducing not just the vertical scale but also the horizontal scale. The result is that the characters look too light and too narrow when set alongside full-size characters.

With OpenType faces, rather than use the Superscript and Subscript buttons on the Control panel, choose Superscript/Superior or Subscript/Inferior from the OpenType flyout menu. In most cases, ordinals and superscript/superior are the same thing. These are distinct glyphs with a stroke weight the same as that of the upper- and lowercase text. Superior figures are used for footnotes and formulas. They are the same as numerators used in diagonal fractions, but with a higher baseline. Inferior figures sit below the baseline and are used in chemical formulas. They are the same as denominators used in diagonal fractions but with a lower baseline.

### **Underline**

In days of yore, when records came on vinyl and people typed on machines called *typewriters*, underlining was *de rigueur* for adding emphasis—but that was only because typewriters couldn't do it any other way. Underlining, as every type primer will tell you, should never be used for emphasis. The underline is too heavy, collides with the descenders, and insists on applying itself to the spaces in the selection. On this last point, if you want the underlines to break at spaces in the text, you can use Find/Change to find a space in the selection with Underline turned on, then replace it with a space with Underline turned off. But unless your design unequivocally calls for this treatment, you're better off choosing another way to give emphasis.

With the web, underlining got a new lease on life when it was adopted as the conventional way to indicate hyperlinks. If you're using underlining for this purpose, be sure to change the weight, the offset, and possibly the color of the line in Underline Options. They will still look ugly, but less so.

Underlines work best when they don't look like underlines. By adjusting the weight, offset, and color of the underline, it's possible to apply "highlighting" as a character style. (See Chapter 15, "Styles," for more on creating character styles.) Select the Overprint

Fill check box if you're applying highlighting to any color of text other than black, to avoid the need for trapping in professional print projects.

### Strikethrough

Strikethrough is used to indicate which text will be deleted as a document moves through revision cycles. If you tweak the Strikethrough Options, the strikethrough could potentially be used as a second underline.

### **Baseline Shift**

Baseline shift — Option+Shift+Up Arrow or Down Arrow (Alt+Shift+Up Arrow or Down Arrow) — is used to vertically shift the selected characters relative to the baseline of the type. It should not be used to adjust spacing between paragraphs, which should be controlled by Space Before and Space After.

Baseline shift can be used for the following:

- Adjusting the position of bullets, ornaments, inline graphics, and such symbols as @, \$, °, ©, ™
- Adjusting the position of a decorative drop cap
- Manual fractions (although it's preferable to use a fraction script or, better still, an OpenType Pro font with real fractions)
- Monetary amounts where the size of the currency symbol is reduced
- Mathematical or chemical formulas
- Adjusting the position of parentheses, braces, and brackets—all of which center on the lowercase x-height, relative to the type they enclose. When used with all caps, they should center on the cap height. (OpenType fonts make using baseline shift unnecessary because of their ability to glyph shift—that is, adjust the position of certain characters, like opening and closing parentheses, according to whether they are preceded or followed by an upper- or lowercase character; see "Glyph Positioning.")
- Creating type that looks like the thing it is describing
- Adjusting the baseline of a type on a path, particularly around a circle

Climate change is caused by factors such as biotic processes, variations in solar radiation received by Earth, plate tectonics, and volcanic eruptions. Certain human activities have been identified as primary causes of ongoing climate change, often referred to as global warming.

UNDERLINING APPLIED AS A CHARACTER STYLE TO INDICATE HYPERLINKS

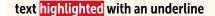

**Underline Options** 

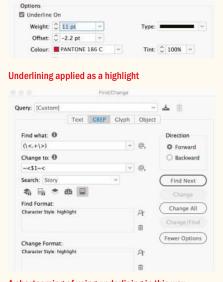

A shortcoming of using underlining in this way is that the highlight doesn't extend beyond the text on the sides. While there's no way to specify padding either side in Underline Options, it can be achieved with GREP. The GREP expression above finds any number of characters in the Highlight character style [.+] between the start of a word [ $\$ ] and the end of a word [ $\$ ], and adds a thin space before [ $\$ <], and after [ $\$ <] the found text [\$1].

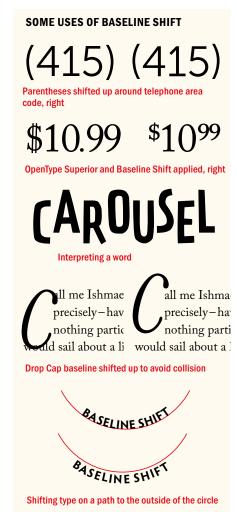

NOTE: If you're working with equations and there are just a few, you can use a typeface like Mathematical Pi in conjunction with baseline shift and tabs. If the document contains many equations, consider a third-party plug-in like MathTools, available from https://movemen.com. The InDesignSecrets website has a discussion of different approaches to formatting equations: http://indesignsecrets.com/typesetting-math-in-indesign.php.

### **Condensed and Extended Type**

The Character Formatting view of the Control panel has controls for changing the horizontal and vertical scale of your type. Most of the time these controls are best avoided. Choose real condensed or real expanded typefaces rather than try to fake them by adjusting the horizontal or vertical scale. Faking a condensed typeface (squeezing the horizontal scale) or an expanded typeface (stretching the horizontal scale) makes the character shapes look puny and the overall effect amateurish.

Condensed type is useful when you have a lot of text to fit into a finite space; extended type can fill a defined space with a relatively small amount of text.

Condensed faces can make for more impactful headlines. Because the characters occupy less horizontal space than a regular typeface, you can increase the type size and occupy more vertical space.

Condensed faces are also useful for tabular material where the space inside each cell is cramped.

Extended faces may be used for display type, and are more likely to be sans serif—like Helvetica Neue Expanded or Univers Extended.

Horizontal or vertical scale controls are sometimes useful when using picture fonts, like Zapf Dingbats or Wingdings, so that you can turn circular bullets into ovals, turn squares into rectangles, or create taller triangles or longer arrows.

### **Typekit**

Typekit is Adobe's font subscription service that offers a curated selection of high-quality fonts from reputable foundries. To add Typekit fonts via Typekit.com, select Add Fonts from Typekit from the Font menu or Type menu. The browser interface helps you make informed type choices. You can specify the class of typeface you're looking for as well as its properties and drill down to a short list of candidates. Once synced, the fonts show up on your font menu.

Not all Typekit fonts are syncable. Some are web fonts and some require purchase, but a good (and growing) selection of fonts is available as part of your Creative Cloud subscription.

# Man Bites Dog Man Bites Dog Man Bites Dog Franklin Gothic URW Condensed Demi 62 pt Man Bites Dog Franklin Gothic URW Condensed Demi 62 pt Man Bites Dog Franklin Gothic URW Condensed Demi 62 pt Man Bites Dog Franklin Gothic URW Extra Compressed Demi 100 pt

Condensed and Compressed typefaces can be more impactful within the same horizontal space.

A Typekit font looks and behaves like any other and can be printed as well as embedded in a PDF or fixed-layout EPUB. The one limitation is that they cannot be included as part of a package. The font files themselves are renamed and hidden from the user. This means that if you're using Typekit fonts in an InDesign document that you share with a colleague, they too will need a Creative Cloud subscription to sync the fonts on their machine. But then again, they'd need that subscription just to open your files with the current version of InDesign, so this isn't as much of an obstacle as it might seem. Another issue that gives some users pause is that of archiving. Because you can't package Typekit fonts, you can't store your own complete archive of a project, which means you can't let your Creative Cloud subscription lapse if you want to work with documents that use Typekit fonts in the future.

### **Legibility and Readability**

The related concepts of legibility and readability determine the effectiveness of your typography. *Legibility* refers to how easily we can recognize a typeface. Specifically, how easy it is to discern the letters and distinguish them from each other—as in an eye exam. Legibility is the responsibility of the typeface designer. The typeface designer crafts the shapes, details, and negative space of

**SQUEEZED VS. CONDENSED** 

AA AA

Regular left alongside squeezed

Regular alongside real condensed — note how the stroke widths are maintained

**EXTENDED TYPEFACES** 

LIVE LOBSTER

SEAFOOD

FRESH FISH

Blackgak

NARCISSIST

**HWT Roman Extened** 

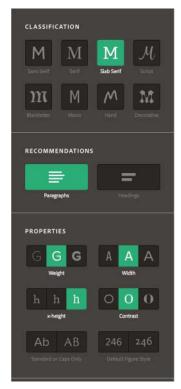

Typekit filters allow you to search for fonts by class, recommendations, properties, and language support (not shown). In this example, I am searching for a slab serif suitable for body text with a medium weight, standard width, high x-height, and medium contrast.

"A few hundred years of type and typography have established rules that only a fool would ignore."

—Eric Spiekermann

the letterforms, which in turn determine how these letters combine to make words and sentences.

Readability refers to the ease with which we comprehend text by recognizing words and phrases as shapes. It is the product of how the type is set and is the responsibility of the typographer. It is the typographer who, guided by typographic rules, chooses the type, its size, leading, color, column width, and so on, to create readable type. This means putting the reader first and leaving your ego behind—or at least confining it to a first draft. The design of your body copy, it is said, should be "invisible." If no one notices your type, you're doing a good job.

This might make the designer sound undervalued, but while readers may not notice *good* typography, they will certainly notice *bad*.

This view of designer as self-effacing craftsperson in service of the message is not universally held. Part of the appeal of grunge typography, so popular in the early 1990s, was that it celebrated rather than dampened the designer's subjectivity. The results were, by conventional standards, often unreadable, relying instead on the visual impact of the type to convey the meaning of the text.

Personally, I believe "the rules" of readability are a good starting point. Once learned, they can be upheld or disregarded as you see fit. But as the saying goes: Learn the rules first before you start breaking them. If you feel like making your type "invisible" is taking things too far, then aim for your type to not call too much attention to itself.

Not all typefaces are—or should be—created for readability. Many decorative faces aim to create a mood or make a design statement. Some are deliberately challenging in terms of their readability and are arguably more, not less, legible for that. They exist to grab attention rather than to be read continuously. It's interesting that type can be legible without necessarily being easily readable.

However, the opposite is not true: Type cannot be readable without first being legible. Sure, you can improve the readability of a hard-to-read typeface, but if it's illegible, it's always going to be hard to read.

In most cases, communication comes before style. Readability is our goal, so start with a legible typeface. But there are some twists. For example, not all type is intended to be readable. A cynic might One morning, when Gregor Samsa woke from troubled dreams, he found himself transformed in his bed into a horrible vermin. He lay on his armour-like back, and if he lifted his head a little he could see his brown belly, slightly domed and divided by arches into stiff sections. The bedding was hardly able to cover it and seemed ready to slide off any moment. His many legs, pitifully thin compared with the size of the rest of him, waved about helplessly as he looked.

Adobe Jenson Pro

One morning, when Gregor Samsa woke from troubled dreams, he found himself transformed in his bed into a horrible vermin. He lay on his armour-like back, and if he lifted his head a little he could see his brown belly, slightly domed and divided by arches into stiff sections. The bedding was hardly able to cover it and seemed ready to slide off any moment. His many legs, pitifully thin compared with the size of the rest of him, waved about helplessly as he looked.

**Open Sans Regular** 

### READABILITY

The 15th-century (Jenson) versus the twenty-first (Open Sans). Is one more readable than the other?

cite legal small print or terms and conditions text as examples of typography where readability is deliberately compromised. There have also been studies that prove that using ugly fonts in an educational environment can improve cognition—presumably because they are more memorable. I think this is fascinating, but there's enough ugliness in the world without us adding more.<sup>1</sup>

### Serif vs. Sans Serif

The conventional wisdom is that in print, serif typefaces are more readable for body text than are sans serif faces. If we buy into this assumption, what's the reasoning? Perhaps it's because the serifs function as rails, guiding your eye along the line. Perhaps we perceive serif typefaces as more "human" because the transitions of their strokes resemble calligraphy. Perhaps sans serif typefaces are less readable because the letters are inherently more like each other, it being hard to distinguish between an uppercase *I* and a lowercase *I*, for example.

Or perhaps the explanation is self-fulfilling. We read serif type more easily because we're more used to reading serif type. We could get used to anything; it just so happens that we've been reading serif type for centuries and the habit is second nature.

Sans serif typefaces are the new kids on the block, relatively speaking. They weren't invented until the early 19th century and weren't in common usage until much later. They were invented for

— Jonathan Barnbrook (www.typographer.org/archive/ mag-interview-barnbrook.html)

<sup>&</sup>quot;[...] 90% of graphic designers do not know the basics of setting good text .... I am not sure why [...] maybe because colleges are frightened that students will get bored, maybe because everybody wants to be a pop-star designer they don't think these things are important—well they are. A plea to young designers—learn the basics, then your work will have the underlying authority to be subversive."

<sup>1.</sup> www.wired.com/2011/01/the-benefit-of-ugly-fonts

### Arial

Times New Roman Minion Pro Myriad Pro Verdana Georgia

Overexposed

Brush Script Comic Sans Imnact

Papyrus

Zapfino

Best avoided

All of these fonts, yes even Comic Sans, have their place. When we talk of bad fonts, it's more down to user error than any inherent failing of the font itself.

Those in the "overexposed" group are venerable typefaces; their only problem is that they have been loved to death. We see them too much; it's time they took a well-deserved vacation so that they can be rediscovered in a few years time and look fresh again.

Those in the "best avoided" group have garnered bad reputations because they tend to stand out on the font menu and have been put to all sorts of uses for which they were never intended.

advertising and are, in general, more forceful and in-your-face than serif typefaces. We're accustomed to seeing them used as display type, where readability is a lesser concern, because headlines and subheads are set in short bursts rather than long passages. In fact, because their letter shapes are simpler, sans serifs may be more legible than their serifs.

In practice, readability is more nuanced than choosing one class of typeface over another. It depends on how the variables of type composition are handled.

In the right hands, there's no reason why a sans serif can't be every bit as readable as a serif typeface. In fact, we're accustomed to reading sans serif typefaces at small sizes, too: for captions, in classified ads, in phone books, in timetables, on business cards, and as body text. In fact, it's often the simplicity of a sans serif that makes it suitable for small text.

To put it another way, it's less about whether the typeface has serifs or not, and more about what you do with that typeface.

### **Other Readability Factors**

Your choice of font is just one of several factors that work in sync to create readable type. Other factors include but, as they say in legalese, are not limited to:

- Leading (see Chapter 5).
- Column measure (the relationship of type size and column width). There's no "right" size of column measure, as it will depend upon the nature of the text and the type of publication you're working for, but as a rough guide, aim for 45 to 65 characters (including the spaces) per line.
- Alignment (see Chapter 8).
- Margins (see Chapter 17).
- Printing conditions: If the piece will be printed, what kind of paper stock will be used?
- Reading conditions: This is an enormous variable over which you, the designer, have no control. You can't know whether your audience will be reading by candlelight, while standing on a busy commuter train, or while soaking in

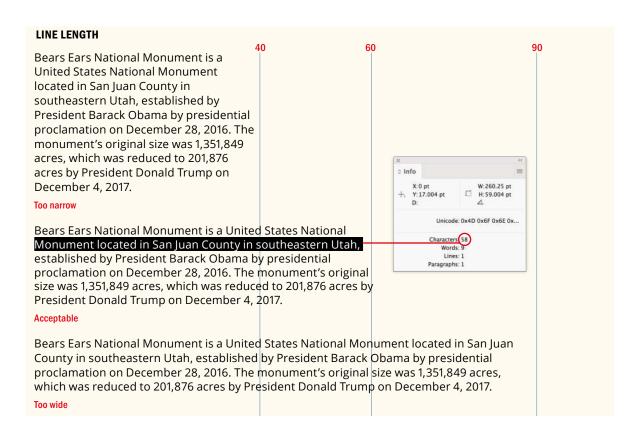

the bath. Depending on the type of document you're creating, however, you can make an educated guess. For example, if you're designing a bus timetable, you'll want to forgo the challenging grunge typography in favor of a straightforward approach.

Color and contrast: For type to be readable you need contrast between the color of the type and the color of the background. Avoid placing type on a busy pattern, and if you opt for placing type on top of a photograph, be aware that doing so compromises readability. What you gain in return may be worth it, but always opt for a "quiet" part of the image. NOTE: If you're typesetting for a dyslexic audience, consider the Open Dyslexic typeface. Its unique letter shapes are designed to help prevent confusion through flipping and swapping. You can download it for free: opendyslexic.org.

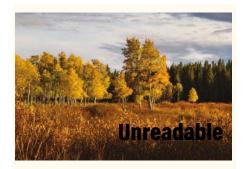

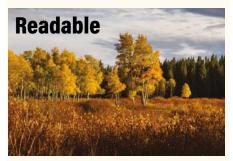

#### **CONTRAST**

Type over a busy background is rendered unreadable. Positioning the type over a quiet part of the image provides sufficient contrast between text and background.

Finally, to close this chapter, some sobering (and inspiring) words from influential graphic designer David Carson: "Don't mistake legibility for communication." Following the rules of readability and legibility will ensure against typographic failure, but it is not a guarantee of typographic success. Just because a piece of type is legible and readable, it doesn't always follow that people will *want* to read it.

### Appendix

# **Type Checklist**

Following the rules is not an assurance of good typography, but disregarding them is a cast-iron guarantee of bad. No matter what your level of experience, it's helpful to have a checklist to measure your work against.

#### **Keep It Simple**

**Typeface Selection:** Why did you choose the typeface(s) you did? What message does it send? The only wrong answer is no answer. Your type should be a considered choice.

**Sizes:** Do you really need all those different sizes? And all those different weights? Can you do more with less? Consider differentiating with spacing, indentation, or color rather than changing font size or style. If you can't articulate why you need a change in size or style, maybe you don't.

#### **Consider the Spacing**

**Hidden characters:** Turn them on so you can more easily spot spacing problems.

**Eliminate unnecessary spaces**, especially double spaces after a period.

**Remove unnecessary returns:** Paragraph spacing should be achieved with Space Before or Space After. Usually you need one *or* the other; occasionally it's appropriate to use both.

**Paragraph spacing:** There are pros and cons to using spaces between paragraphs versus first-line indents, but whichever way you choose to differentiate your paragraphs, it is an either/or proposition. Don't use both.

**Remove unnecessary tabs.** Just as with spaces and returns, there's never a reason for multiple tabs.

**Know your space widths:** Are you using em spaces, en spaces, and thin spaces where appropriate?

**Kerning:** Do those headlines need kerning? If so, make sure that kerning is even. Are you using the most appropriate type of automatic kerning (Metrics or Optical) for the particular class of type?

**Proximity:** Does the spacing of elements reinforce the connections between them? Subheads should be closer to the text that follows them than to the text that precedes them. The spacing of your paragraphs should enhance, rather than confuse, the message of the text.

**Rhythm:** Do the spacing values work together? The leading, the gutter spacing, and the space around pictures and graphic elements should all work together.

**Know your quote marks** from your inch marks. Working with Use Typographer's Quotes selected will address most, but not all, quote mark issues. Be particularly careful with apostrophes. And remember that sometimes you need inch and foot marks (primes).

**Know your dashes:** Make sure you're using hyphens, en dashes, and em dashes correctly.

**No faking it:** Don't change the horizontal or vertical scale of your type. Don't put a stroke around type to make it bolder. Don't slant your type. Instead, opt for real condensed or extended fonts, use a real bold weight, and use real italics. If your text calls for the extended use of small caps, choose a typeface that has real small caps whose strokes have the same weight as all the other glyphs in that font, rather than using fake, computer-generated small caps.

**All caps:** Use all caps sparingly in body copy. Sometimes shouting your message is necessary; other times it makes you look like an oaf having an uncontrolled Twitter outburst. Never use all caps for cursive or swash characters.

**OpenType:** Become familiar with the enhanced typographic options that OpenType Pro fonts offer, and use them where appropriate. Consider the figure style. Use real fractions; use discretionary ligatures and swash characters where appropriate. The Glyphs panel is your key to unlocking the full potential of OpenType Pro fonts.

**Drop caps:** Watch out for character collisions, and kern the space between the initial character and the text where necessary. And don't overuse them.

**Bullets:** Adjust the size, position, and spacing of bullets as necessary. The bullet character should emphasize the point but not overwhelm the text that follows it.

#### **Sweat the Details**

**Special characters:** Adjust the vertical position and spacing of special characters like <sup>®</sup>, <sup>™</sup>, and <sup>©</sup> as well as footnote characters as necessary.

#### **Maximize Readability**

**Consistency:** Rhythm and consistency are essential for readable text. Don't fudge things with inconsistent leading; don't vary type sizes to make things fit or fill up space. Don't squeeze type with too much tracking, or fill up vertical space with vertical justification. People *will* notice.

**Leading:** Make sure your leading is consistent. Avoid auto leading most of the time, especially for headings.

**Justified text:** Your column measure should be wide enough to achieve even word spacing. It's not enough to simply choose the justified alignment option—you need to consider how your line length, justification settings, hyphenation settings, and Optical Margin Alignment work together.

**Left alignment:** Pay attention to the evenness of the rag. Intervene with No Break, discretionary hyphens, and forced line breaks as necessary. Consider the importance of hyphenation and your hyphenation settings to the quality of your rag.

**Center alignment:** Center-aligned text can look classy or it can look boring and static. Make sure you're using it for the right reasons.

**Right alignment:** Use right alignment sparingly, and make sure your lines aren't too long.

**Text wraps:** Pay particular attention to the word spacing of your text when you position a text wrap object within a column of type.

**Composition preferences:** Use the H&J Violations composition preference to spot at a glance where your spacing problems are.

**Hyphenation:** Proper hyphenation is about more than just selecting the check box. Adapt your hyphenation settings to the needs of the text. If you hyphenate your body copy, make sure you're not

also hyphenating headings and subheads. Be sure you're using the appropriate language dictionary. Check for bad hyphenation breaks and avoid consecutive hyphens.

**Tracking:** Apply tracking sparingly to fix spacing problems. To achieve a tighter or looser letter fit, adjust word and letter spacing instead. Use the Custom Tracking/Kerning composition preference option to spot at a glance where the letter and character spacing has been adjusted—especially if you're working on a document you've inherited from a colleague.

**Widows, orphans, and runts:** Fix these when you can — just make sure that the fix doesn't create a worse problem. Don't underestimate the usefulness of editing the copy in order to make it fit.

**Contrast:** Make sure there's enough contrast between the color of your type and the color of the background.

Finally, make sure you're using paragraph styles and, where appropriate, character styles and object styles. If your document has multiple tables or if your tables require frequent updating, you should also be using table and cell styles. Styles are the opposable thumb of document formatting. If you're not using them, you're working too hard and your results will be clumsy. Without styles you'll be creating documents that are difficult and time consuming to edit as well as prone to formatting inconsistencies.

In all your work in InDesign, as well as any typesetting in related programs like Photoshop and Illustrator, try to balance the big picture with the small, the overarching view with attention to the minutiae. It's the combination of the two that will distinguish your work as that of someone who understands and cares about type.

**Think Locally, Format Globally** 

## Index

| Numbers                                        | Auto numbers, 196, 202                         |
|------------------------------------------------|------------------------------------------------|
| ½1000 em, 14                                   | Auto-size text frames, 36–39                   |
|                                                | Autoflow, text, 28                             |
| A                                              |                                                |
| Active corner, 300                             | В                                              |
| AddGuides script, 311                          | Background                                     |
| Adobe Experience Manager (AEM) Mobile,         | leading based on color of, 86                  |
| 67–68                                          | readability and contrasting, 64, 75            |
| Adobe Garamond typeface, 221                   | Balanced columns, 93, 116                      |
| Adobe Jenson typeface, 6, 10, 61, 168, 223–224 | Balanced Ragged Lines, 98, 177                 |
| After First and Before Last, hyphenation, 168  | Barnbrook, Jonathan, 60                        |
| Align panel, 110                               | Baseline grid                                  |
| Align to Grid icon, 306–307, 309               | align first line only, 307, 312                |
| Align Towards and Away From Spine, 106–107     | align text and images, 308, 312                |
| Alignment                                      | align text to, 306–307                         |
| to baseline grid, 304                          | cap height grid, 308, 312                      |
| bullet lists, 197                              | custom, 308–309, 312                           |
| drop caps and, 211                             | determining for master pages, 294-296          |
| horizontal. See Horizontal alignment           | divide page into rows, 305–306, 307            |
| of numbers in number list, 199–202             | halving, 313                                   |
| of only first line to grid, 307                | handling subheads on, 313                      |
| overview of, 95                                | ignore leading value when text is aligned to,  |
| screen text and, 78                            | 93–94                                          |
| shortcuts, 97                                  | positioning on layout grid, 303                |
| table, 181                                     | setting up, 303–305                            |
| text to grid, 306–307                          | text frames with different grids, 308-309, 312 |
| vertical, 94, 110–116                          | Baseline shift, 17, 57–58                      |
| All caps                                       | Bayer Universal typeface, 53                   |
| leading for, 86, 89                            | Bibliographies, consecutive em dashes in, 137  |
| letterspacing display type in, 120             | Blackletter (Old English, Fraktur or Gothic)   |
| lining figures and, 150                        | typefaces, 8                                   |
| never setting script typefaces in, 6           | Blackletter types, 3, 8, 21                    |
| overview of, 53–55                             | Bodoni typeface, 68–69, 86, 89, 225–226        |
| Ampersands, 146                                | Body rows, tables, 186                         |
| Anchored objects, 244–246, 272                 | Body text, 48–49, 52–53                        |
| Apostrophes, 135                               | Bold type, 50–51, 86                           |
| Arial typeface, 2–3, 10, 62                    | Book feature, styles, 237                      |
| Arno Pro typeface family, 223                  | Borders                                        |
| Aspect ratios, pages, 287–289                  | paragraph, 255–257                             |
| Asymmetric typography, 98                      | table, 187, 194                                |
| At sign (@), 139                               | Bottom vertical alignment, 111–113             |
| Auto Leading                                   | Bounding boxes, 30                             |
| avoiding, 88–92                                | Brackets, setting, 136                         |
| in EPUBs, 91                                   | Break characters, 173–178                      |
| inline graphics and, 91                        | Breaks, controlling in EPUBs, 79               |

| Brody, Neville, 2                                          | italics, 49-50                                                  |
|------------------------------------------------------------|-----------------------------------------------------------------|
| Bringhurst, Robert, 51, 168                                | normal/regular/roman styles, 48-49                              |
| Bullet lists                                               | small caps, 53–55                                               |
| common use of bullet character, 139                        | strikethrough, 57                                               |
| creating, 196–198                                          | superscript and subscript, 55-56                                |
| exporting, 202                                             | underline, 56–57                                                |
| on screen, 82                                              | Character styles                                                |
| sorting, 198–199                                           | applying, 231–234                                               |
| tabs, 202–206                                              | applying tracking as, 127                                       |
| Business card aspect ratio: 2:3.5, 288                     | bullet lists, 196                                               |
|                                                            | defined, 228                                                    |
| C                                                          | drop caps and, 208, 210, 215-216                                |
| Callout boxes, formatting, 244                             | editing and adapting, 234–238                                   |
| Cap height grid, 308, 312                                  | end marks and, 138                                              |
| Capitalized words, hyphenating, 169                        | footnotes and endnotes, 258                                     |
| Captions                                                   | in nested styles, 248–250                                       |
| auto-size frames for, 37                                   | number lists, 196                                               |
| letterspacing for small type, 120                          | preserving in placed text, 242–243                              |
| text sizes for print, 52                                   | tab leaders and, 204                                            |
| working with, 245                                          | understanding, 238–240                                          |
| Carson, David, 5, 9, 64                                    | Characters. See also Special characters                         |
| Carter, Matthew, 5, 66, 73                                 | glyphs vs., 144                                                 |
| Casing                                                     | tab, 203                                                        |
| text sizes for print, 52–53                                | tab leader, 204                                                 |
| typeface combination using, 223                            | white space, 139–141                                            |
| Cast shadows, 276, 278–279                                 | Chartwell font, 148                                             |
| Catchwords, decorative, 149                                | Circles                                                         |
| CC Library                                                 | aligning type in, 111, 113                                      |
| adding auto-size text frames to, 39                        | text around, 274–279                                            |
| holding styles in, 241                                     | Clarendon typeface, 221                                         |
| loading styles from, 235–236                               | Classical proportions aspect ratio: 2:3, 288                    |
| Cell styles, 228, 246–248                                  | Cleanup, text, 40, 42                                           |
| Cell Styles panel, 185                                     | Clipping path, 266, 268, 270                                    |
| Cells, table                                               | Collisions, avoiding, 146                                       |
| formatting, 183–184                                        | Color                                                           |
| graphics in, 190–191                                       | coding master pages in long documents, 291                      |
| inserting tabs in, 202                                     | combining typefaces and, 224                                    |
| selection methods, 186                                     | drop caps and, 210–211                                          |
| Center alignment, 97, 104                                  | leading based on background, 86                                 |
| Center Justify, 96                                         | white space and, 313                                            |
| Center vertical alignment, 110–112                         | Color and contrast                                              |
| Chapter headings                                           | Colour Contrast Analyser, 75                                    |
| casing, 54–55                                              | for readable type, 63–64                                        |
| drop caps with nested styles in, 249–250                   | for screen type, /)                                             |
| Character count, column width, 99–100<br>Character formats | Columns                                                         |
|                                                            | avoiding text wraps in single, 264, 267                         |
| all caps, 53–55                                            | creating fixed-width, 298                                       |
| baseline shift, 57                                         | creating flexible-width, 298                                    |
| bold weights, 50–51 common text sizes in print, 52–53      | height adjustment for of all, 93<br>in tables, 183–184, 186–189 |
| condensed and extended type, 58                            | justified type and width of, 99–100                             |
| font, 45–46                                                | leading and width of, 84–85, 87                                 |
| font size, 51                                              | letterspacing for short/narrow, 121                             |
| 10116 3126, 71                                             |                                                                 |

| Columns (continued)                       | D                                                |
|-------------------------------------------|--------------------------------------------------|
| letterspacing for wide, 120               | The Daily Drop Cap, 210                          |
| master pages, changing, 290-291           | Dashes, 136-137, 319                             |
| master pages, setting up, 296-298         | Dates, 137                                       |
| number of, 297–298, 301                   | Decimal alignment, in table cells, 191           |
| page/margin sizes for screen, 76          | Decorative catchwords, 149                       |
| vertical justification vs. balancing, 116 | Decorative drop caps                             |
| Combining typefaces                       | history of, 207–208                              |
| choosing from same designer, 225          | inspiration for, 210                             |
| choosing typeface family, 220–222         | kerning, 212–213                                 |
| combining characteristics, 225-226        | preventing collision with second line of         |
| going for contrast, 222-225               | text, 211–212                                    |
| historical appropriateness, 225           | Decorative typefaces, 8                          |
| overview of, 219                          | Default styles, creating, 240-241                |
| vive la diffèrence, 220                   | Degree symbol, 139                               |
| what to avoid, 220                        | Descenders, drop cap, 211                        |
| Comic Sans font, 3-4, 62, 225             | Desktop publishing, first typefaces, 66          |
| Communication, legibility and, 64         | Details, small and important                     |
| Composition, troubleshooting in           | Glyphs panel, 142–145                            |
| Story Editor, 40, 41                      | OpenType. See OpenType                           |
| Composition Preferences                   | overview of, 133                                 |
| Custom Tracking/Kerning, 124–125          | special characters, 134–139                      |
| H&J Violations, 103, 173                  | white space characters, 139-141                  |
| text wrap preferences, 269-270            | Diagonal grid, designing on, 310                 |
| Compound paths, 272-275, 281              | Diagonal lines, applying to table cells, 192     |
| Condensed typefaces                       | Didone (Modern) typefaces, 7, 86                 |
| in tables, 180                            | Digital publishing, 66                           |
| tight letterspacing of, 119, 121          | Digital Publishing intent, 290                   |
| working with, 58–59                       | Digital Publishing Suite (DPS), 67-68            |
| Content Grabber, 264, 268                 | Dingbats, 9, 196                                 |
| Contextual alternates, OpenType, 153      | Dipthongs, 147–148                               |
| Contoured drop caps, 213-214              | Direct Selection tool                            |
| Contrast                                  | adding text wrap to picture, 264                 |
| color and. See Color and contrast         | creating contoured drop caps, 213–214            |
| typeface combinations based on,           | customizing shape of text wrap offset, 265       |
| 221–225                                   | 267–268                                          |
| Control panel, 16                         | Discretionary hyphens, 170–171                   |
| Convert Text to Table, 184–185            | Discretionary ligatures, 147-148                 |
| Copyright symbol, 138–139                 | Display type                                     |
| Create Guides, 303, 309-310               | common text sizes for print, 52-53               |
| Create Links to spreadsheet files, 187    | extended faces, 58–59                            |
| Curves, bullets around, 201               | glyph positioning for all caps, 55               |
| Custom baseline grid, 308–309, 312        | intended to stand out, 10                        |
| Custom Tracking/Kerning (Composition      | kerning in, 128, 130–132                         |
| Preferences), 124–125                     | leading and, 86, 88–89                           |
| Cut and paste                             | letterspacing for all caps, 120                  |
| creating text frame via, 24               | ligatures and dotless i as, 147                  |
| data from Excel, 185–186                  | overview of, 8                                   |
| drop caps into text frames, 209           | punctuation in, 136                              |
| positioning anchored objects, 245         | Document grid, 300                               |
| text frame into cell as inline frame, 190 | Documents                                        |
| text into InDesign document, 35           | applying master pages to, 290–291<br>defined, 24 |

| knowing intent of new, 290                      | En space/dash                                 |
|-------------------------------------------------|-----------------------------------------------|
| loading styles in, 235–236                      | defined, 14                                   |
| master pages as templates for. See Master pages | usage, 136–137                                |
| modifying master pages, 291                     | as white space character, 139                 |
| moving between/arranging, 20                    | End marks, 138                                |
| new, 286–290                                    | Endnotes, paragraph/character styles for, 258 |
| page/margin sizes for screen, 76                | EPUBs                                         |
| saving settings as presets, 288                 | Auto Leading in, 91                           |
| use of white space in. See White space          | exporting bulleted and numbered lists, 202    |
| working with grids. See Grids                   | hyphenation in, 80                            |
| working with layers, 294                        | mapping object styles to, 246                 |
| Dotless i, 147–148                              | page size and, 288                            |
| Double quotation marks, 134                     | paragraph spacing and, 162                    |
| Double spacing, never, 140–141                  | styles, and exporting, 260–262                |
|                                                 | styles in, 77                                 |
| DPS (Digital Publishing Suite), 67–68           | tables in, 248                                |
| Drop caps                                       |                                               |
| aesthetics of, 210–211                          | types of digital publishing, 66–67            |
| auto numbers using, 202                         | Excel, 185–187                                |
| contoured, 213–214                              | Exporting                                     |
| examples, 209                                   | bulleted and numbered lists, 202              |
| fixing tricky, 217                              | styles, and EPUB, 260–262                     |
| kerning, 130–131, 212–213                       | Extended type, 58–59                          |
| line styles and, 214                            | Eyedropper, applying styles with, 243         |
| in nested styles, 249–250                       | _                                             |
| other uses for, 217                             | F                                             |
| pictures and, 213                               | Facing-pages documents, master pages, 296     |
| in reflowable EPUBs, 81, 216-217                | Feet, measurements, 135                       |
| simple, 208, 210                                | Fibonacci sequence, 287                       |
| small, 214–216                                  | Figure space character, 140                   |
| tradition of, 207–208                           | Figures, OpenType, 150                        |
| when to avoid, 218                              | Fills, table, 182, 187                        |
| Dumb (straight) quotation marks, and            | Filters, font, 46, 60                         |
| italics, 135                                    | Find/Change dialog box, text cleanup, 42      |
| Dummy (placeholder) text, 34–35                 | Find Font dialog, 47                          |
| Dyslexic audience, typesetting for, 63          | FindChangeByList script, 42                   |
| Dysteine addresses, typesetting 101, 05         | Finials, 149                                  |
| E                                               | First Baseline offset, 111–113, 161           |
| Editing styles, 234–238                         | First-line indents                            |
| Elements of Typographic Style (Bringhurst), 51  | aligning circled numbers in number list, 201  |
| Ellipses, 137–138                               | alternatives to, 158                          |
| •                                               |                                               |
| Em space/dash                                   | creating bullet lists with, 196               |
| bullet lists around curves using, 201           | paragraphs and, 156–157                       |
| changing width of, 252                          | for screen, 78–79                             |
| defined, 13–14                                  | vs. paragraph spacing, 158                    |
| typography for, 137                             | Fixed Column Width, 298                       |
| as white space character, 139                   | Fixed-layout EPUBs (FXLs)                     |
| Emoji and Symbols Viewer, Glyphs panel,         | choosing type for screen, 70                  |
| 143–145                                         | digital publishing with, 66–68                |
| Emphasis                                        | embedding fonts for, 72                       |
| avoid underlines for, 56                        | hyphenation in, 80                            |
| with bold type, 51                              | leading for screen, 75                        |
| character styles and, 240                       | page and margin sizes for screen, 76          |
| with italics, 49–50                             | using fractions, 81                           |

| Fixed-Page Autoflow, text, 28                   | Futura typeface, 4, 8, 10-11, 225, 278            |
|-------------------------------------------------|---------------------------------------------------|
| Fleurons. See Ornament typefaces                | FXLs. See Fixed-layout EPUBs (FXLs)               |
| Flexible Column Width, 298                      | ·                                                 |
| Flush left                                      | G                                                 |
| bullet list alignment and, 197                  | Garalde Oldstyle typefaces, 6–7                   |
| first-line indent alternatives, 158             | Garamond typeface, 4, 6, 11, 72, 153, 221, 240    |
| Left alignment, 96                              | Geometric sans serif typefaces, 4-5, 8, 225-226   |
| Flush spaces, 139                               | Georgia typeface, for screen, 62, 66, 73          |
| Folios, master page, 292                        | Gill, Eric, 3, 223, 225                           |
| Fontastic, 196                                  | Gill Sans typeface, 4, 10, 223, 225, 252          |
| FontAwesome, 144                                | Glyph Scaling, alignment, 101–102                 |
| Fonts                                           | Glyphs                                            |
| for bullet characters, 196                      | characters vs., 144                               |
| changing default, 24                            | choosing contextual alternates, 153               |
| character format options. See Character formats | for discretionary ligatures/dipthongs, 148        |
| combining in same word, 130, 225                | for fractions in EPUBS or FXL, 81                 |
| combining using same typeface family, 220-223   | glyph sets, 142, 144                              |
| handling missing, 47                            | handling missing, 145                             |
| management utility for, 46                      | positioning for all caps display, 55              |
| for numbers in circles, 201                     | using stylistic sets, 154                         |
| for screen, 68–73                               | Glyphs panel, 142–145                             |
| size, 52–53                                     | Golden section/golden aspect ratio: 1:1.618, 288  |
| size/style of typeface and, 4                   | Google Fonts, 152–153                             |
| for table text, 180                             | Gotham typeface, 223                              |
| three-dot ellipsis, 137–138                     | Gradients, applying text, 280–283                 |
| variable, 49                                    | Graphic cells, converting table cells to, 190–191 |
| Footer rows, tables, 186                        | Graphics                                          |
| Footnotes                                       | changing graphic frames to text frames, 36        |
| paragraph/character styles for, 258             | text wraps and, 264, 266-268                      |
| superscript and, 55–56                          | Gravity effect, 268, 276                          |
| Formatting. See also Character formats          | GREP Find/Change                                  |
| callout boxes in Object Styles, 244             | changing open quotes to apostrophes, 136          |
| clearing overrides, 233-234                     | converting manual numbers/bullets to              |
| removing from already-imported table, 185       | auto, 203                                         |
| Nested styles, 228                              | creating nonbreaking space with, 80-81            |
| styles and, 228                                 | replacing ellipsis with customized ellipse, 138   |
| tables with Control panel, 182–183              | GREP styles                                       |
| using character styles for exceptions to, 238   | defined, 228                                      |
| Formulas, superscript typeface for, 56          | managing runt lines, 123                          |
| Fractions                                       | overview of, 250, 252                             |
| making OpenType, 252                            | simulating primes, 135                            |
| overview of, 151–153                            | Grid Calculator Pro, 309                          |
| using fraction glyph for EPUBs, 81              | Grid field, 300                                   |
| nut or stacked fractions, 151–152               | Gridify feature, 305, 311                         |
| Proper Fraction script, 151                     | Grids                                             |
| Frame tool, 24, 201                             | baseline. See Baseline grid                       |
| Frames                                          | document, 300                                     |
| converting to anchored objects, 245–246         | Grid toolkit, 309–311                             |
| numbering across unthreaded, 198–199            | layout, 300–303                                   |
| using clipping paths as, 270                    | overview of, 299                                  |
| Type Tool Converts Frames to Text Frames        | types of, 300                                     |
| (Type Preferences), 36                          | working with, 298                                 |
| Full Justify alignment, 96, 103                 | Grotesque sans serif typefaces, 4–5, 8, 10        |

| 0 1 226 222                                      | 1 1 D : 100 102                                   |
|--------------------------------------------------|---------------------------------------------------|
| Groups, style, 236–238                           | how InDesign composes type, 100–103               |
| Guides                                           | left-aligned type, 97–100                         |
| creating master page, 291                        | optical alignment and hanging punctuation, 109    |
| positioning on layout grid, 300                  | overview of, 96–97                                |
| turning on Snap to Guides, 308                   | right-aligned type, 105–106                       |
| Guillemets, 135                                  | side heads, 107–108                               |
| Gutter width                                     | HTML, InDesign and, 67                            |
| fixed width columns, 298                         | Humanist sans serif typefaces, 4–5, 8, 73         |
| leading and, 85, 87                              | Hyperlinks, underlining applied to, 56            |
| in multicolumn documents, 297                    | Hyphen Limit, 168–169                             |
| Gutters, 300                                     | Hyphenate Across Column, 170                      |
| u                                                | Hyphenate Capitalized Words, 169                  |
| H                                                | Hyphenate Last Word, 170                          |
| H&J Violations, 103, 173                         | Hyphenation                                       |
| Hair space character, 139                        | discretionary hyphens, 170–171                    |
| Halving baseline grid, 306, 313                  | dos and dont's, 174                               |
| Hanging indents                                  | in EPUBs, 80                                      |
| bullet lists, 196                                | H&J Violations, 173                               |
| paragraphs, 158–159                              | in justified type with last line aligned left, 99 |
| tabs, 206                                        | nonbreaking hyphens, 171                          |
| Hanging punctuation, 109                         | options, 167–170                                  |
| Headers                                          | qualities of good, 166                            |
| center alignment for, 104                        | turning off for right-aligned text, 105           |
| with clear visual clues for tables, 182          | user dictionaries and, 171–173                    |
| running heads in master pages, 292               | varieties of hyphens, 168                         |
| selecting table rows, 186                        | Hyphenation slider, 169                           |
| Headlines                                        | Hyphenation zone, 169                             |
| all caps text in, 53                             |                                                   |
| casing chapter headings, 54–55                   | · ·                                               |
| condensed type for, 58–59                        | Icons, 196                                        |
| manual kerning for, 130                          | Images. See also Type and images                  |
| manually threading, 32                           | aligning to grid, 308, 312                        |
| Heads, creating reverse-out, 254–255             | simple type effects and, Type effects             |
| Heller, Steven, 2                                | text wraps around irregularly shaped, 266–268     |
| Helvetica typeface, 2–3, 8, 10, 89, 180, 220–221 | Importing                                         |
| Hidden characters                                | object styles from another document, 246          |
| Auto Leading issues, 90                          | prepared text into document, 24–25                |
| in Story Editor, 41                              | styles from Microsoft Word documents,             |
| text cleanup, 42                                 | 241–243                                           |
| viewing, 82                                      | tables, 184–185                                   |
| Hierarchy                                        | Inch marks, 135, 319                              |
| creating with based on styles, 230–231           | Indentation                                       |
| of information, 163                              | Balanced Ragged Lines using, 177                  |
| white space creating visual, 314-315             | on screen, 78–79                                  |
| Highlights, underlining applied as, 56–57        | typeface combinations using, 223                  |
| Hische, Jessica, 3                               | types of, 156–160                                 |
| Historical accuracy, combining typefaces,        | Indent to Here character, 109                     |
| 224–225                                          | InDesign overview                                 |
| Horizontal alignment                             | Control panel, 16                                 |
| Align Towards Spine/Align Away from Spine,       | finding preferences, 12–13                        |
| 106–107                                          | introduction to, 2                                |
| aligning elements relative to each other, 110    | names of typefaces, 11                            |
| centering type, 104                              | Tools panel, 14–15                                |

| InDesign overview (continued)                    | Kerning                                         |
|--------------------------------------------------|-------------------------------------------------|
| type anatomy, 4–5                                | automatic, 128                                  |
| type characteristics, 10-11                      | defined, 118                                    |
| type choices. See Type choices                   | display type, 131–132                           |
| type classification, 6–10                        | drop caps for listicles, 212-213                |
| type measurement systems, 13-14                  | keyboard shortcuts, 17                          |
| type sizes, 10                                   | manual, 130                                     |
| type weight, 11                                  | metrics kerning vs. optical, 128-130            |
| viewing pages, 16–20                             | overview of, 127-128                            |
| workspaces, 20-21                                | particular letter combinations, 129             |
| zooming in/out, 17–18                            | script typefaces and, 6                         |
| Industria typeface, 224                          | shortcuts, 120                                  |
| Info panel, 99                                   | style overrides, 127                            |
| Infographics fonts, 148                          | vs. tracking. See Tracking vs. kerning          |
| Inline graphics, 91                              | Kerning pairs, 129–130, 252                     |
| Inserting                                        | Keyboard increments, 17                         |
| rows and columns into tables, 188                |                                                 |
| white space, 138, 175-176                        | L                                               |
| Intent                                           | Landscape orientation, pages, 290               |
| choosing in new document, 290                    | Language dictionaries, hyphenation and, 166-167 |
| specifying for Web or Mobile document, 75        | Language, Font menu organized by, 46            |
| Interactive PDFs, digital publishing with, 67–68 | Last-line indents (right-hanging indents),      |
| Interlocking type, 281                           | 158–159                                         |
| Inverted text wraps, 271                         | Layers                                          |
| ISO paper sizes, 288                             | Suppress Text Wrap When Layer Is Hidden,        |
| Italics                                          | 269, 270                                        |
| automating for straight quotes, 135              | working with, 294                               |
| letterspacing for, 119                           | Layout                                          |
| for OpenType swash characters, 149               | aligning elements on page, 110                  |
| overview of, 49–50                               | changing number of columns in, 297–298          |
| typeface combinations using, 223                 | type wraps creating flexible, 272               |
| ,,                                               | white space in, 313–315                         |
| J                                                | Layout grid, 300-303                            |
| Joining tables, 192                              | Layout Grid Calculator, 309                     |
| Justified alignment                              | Layout view, Story Editor, 40-41                |
| defined, 96                                      | Leader dots, on screen, 82                      |
| InDesign settings, 100–103                       | Leading                                         |
| with last line aligned left, 98-100, 103         | Auto Leading, 88–92                             |
| leading and, 85–87                               | keeping consistent, 92–94                       |
| left alignment vs., 96–97                        | as line height in screen type, 83               |
| other types of, 103                              | overview of, 83                                 |
| text elements that should never use, 100         | for screen, 74–75                               |
| using Optical Margin Alignment with, 109         | size, 84–87, 156                                |
| Justified type, text wraps and, 264, 267         | Left alignment, 96-100, 103-104, 109            |
| Justified vertical alignment, 111–115            | Left-hanging indents (outdents), 158–159, 206   |
| Justify All Lines alignment, 102–103             | Left indents, 159–160, 201                      |
|                                                  | Left Justify. See Justified alignment           |
| K                                                | Legibility and readability, 59–62               |
| Keep Options                                     | Letter Spacing, 118                             |
| Keep Lines Together, 126–127, 177–178, 189       | Letterforms                                     |
| Keep with Next, 164, 176–177                     | legibility and, 60                              |
| Keep with Previous, 177                          | type, 5                                         |
| Start Paragraph, 178                             | type for screen, 70                             |

| Letterspacing                                                                                                    | margins, 294–296                                                                                                    |
|----------------------------------------------------------------------------------------------------|----------------------------------------------------------------------------------------------------|
| defined, 118                                                                                                    | overview of, 290–291                                                                                                    |
| fixing windows, orphans and rivers, 126                                                                                                    | running heads, 292–293                                                                                                    |
| in justified type, 101                                                                                                    | section markers, 293–294                                                                                                    |
| kerning and. See Kerning                                                                                                    | Measurement systems, type, 13–14                                                                                                    |
| tracking vs., 118-121                                                                                                    | Merging/unmerging table cells, 190, 193                                                                                                    |
| type for screen, 70                                                                                                    | Metrics kerning, 129–131                                                                                                    |
| Licko, Zuzana, 2                                                                                                    | Microsoft Word                                                                                                    |
| Ligatures                                                                                                    | alternatives to, 40                                                                                                    |
| customizing, 281                                                                                                    | Import Options, 36–37                                                                                                    |
| in OpenType, 146–148                                                                                                    | importing styles from, 241                                                                                                    |
| Lines                                                                                                    | preserving character styling i, 242-243                                                                                                    |
| applying text wraps, 265, 267                                                                                                    | text flow in, 24                                                                                                    |
| line breaks, 79, 173–178                                                                                                    | Minion Pro typeface, 3                                                                                                    |
| scale and master pages, 292–293                                                                                                    | Minus sign, typography, 136                                                                                                    |
| styles and drop caps, 214                                                                                                    | Missing fonts, handling, 47                                                                                                    |
| Lining numbers, 150, 180                                                                                                    | Mobile Intent, new document, 290                                                                                                    |
| Linking                                                                                                    | Modern (Didone) typefaces, 7, 86                                                                                                    |
| to spreadsheet files, 187                                                                                                    | Monocased typefaces, 53                                                                                                    |
| to text files, 244                                                                                                    | Monospaced fonts                                                                                                    |
| List styles, numbering across frames, 198–199                                                                                                    | defined, 9                                                                                                    |
| Listicles, 202                                                                                                    | metrics kerning for, 129                                                                                                    |
| Lists                                                                                                    | Moving, rows and columns in tables, 188                                                                                                    |
| bullet. See Bullet lists                                                                                                    | Müller-Brockmann, Josef, 298, 309                                                                                                    |
| number. See Number lists                                                                                                    | Multilingual publishing, 147                                                                                                    |
| sorting, 198–199                                                                                                    | Multiplication sign, typography, 138                                                                                                    |
|                                                                                                    | 1 8 7 7 8 1 77                                                                                                    |
| 1abs, 202-206                                                                                                    |                                                                                                    |
| tabs, 202–206<br>working with, 196                                                                                                    | N                                                                                                    |
| working with, 196                                                                                                    |                                                                                                    |
| working with, 196<br>Local overrides, clearing, 233                                                                                                    | Naming                                                                                                    |
| working with, 196<br>Local overrides, clearing, 233<br>Loose letterspacing, 119–120                                                                                                    | Naming<br>styles, 235–236                                                                                                    |
| working with, 196<br>Local overrides, clearing, 233<br>Loose letterspacing, 119–120<br><i>Lorem ipsum</i> , 34                                                                                                    | Naming<br>styles, 235–236<br>typefaces, 11                                                                                                    |
| working with, 196 Local overrides, clearing, 233 Loose letterspacing, 119–120 Lorem ipsum, 34 Lower case typeface, 53                                                                                                    | Naming<br>styles, 235–236<br>typefaces, 11<br>Nested styles                                                                                                    |
| working with, 196<br>Local overrides, clearing, 233<br>Loose letterspacing, 119–120<br><i>Lorem ipsum</i> , 34                                                                                                    | Naming<br>styles, 235–236<br>typefaces, 11<br>Nested styles<br>defined, 228                                                                                                    |
| working with, 196 Local overrides, clearing, 233 Loose letterspacing, 119–120 Lorem ipsum, 34 Lower case typeface, 53                                                                                                    | Naming<br>styles, 235–236<br>typefaces, 11<br>Nested styles<br>defined, 228<br>drop caps in, 215–216, 249–250                                                                                                    |
| working with, 196 Local overrides, clearing, 233 Loose letterspacing, 119–120 Lorem ipsum, 34 Lower case typeface, 53 Lupton, Ellen, 2                                                                                                    | Naming<br>styles, 235–236<br>typefaces, 11<br>Nested styles<br>defined, 228<br>drop caps in, 215–216, 249–250<br>end marks in, 138                                                                                                    |
| working with, 196 Local overrides, clearing, 233 Loose letterspacing, 119–120 Lorem ipsum, 34 Lower case typeface, 53 Lupton, Ellen, 2  M Mac, sharing workspace in, 20                                                                                                    | Naming<br>styles, 235–236<br>typefaces, 11<br>Nested styles<br>defined, 228<br>drop caps in, 215–216, 249–250<br>end marks in, 138<br>examples, 251                                                                                                    |
| working with, 196 Local overrides, clearing, 233 Loose letterspacing, 119–120 Lorem ipsum, 34 Lower case typeface, 53 Lupton, Ellen, 2  M Mac, sharing workspace in, 20 MakeGrid script, 305, 311                                                                                                    | Naming<br>styles, 235–236<br>typefaces, 11<br>Nested styles<br>defined, 228<br>drop caps in, 215–216, 249–250<br>end marks in, 138<br>examples, 251<br>overview of, 248–250                                                                                                    |
| working with, 196 Local overrides, clearing, 233 Loose letterspacing, 119–120 Lorem ipsum, 34 Lower case typeface, 53 Lupton, Ellen, 2  M Mac, sharing workspace in, 20 MakeGrid script, 305, 311 Manual kerning, 130–132                                                                                                    | Naming<br>styles, 235–236<br>typefaces, 11<br>Nested styles<br>defined, 228<br>drop caps in, 215–216, 249–250<br>end marks in, 138<br>examples, 251                                                                                                    |
| working with, 196 Local overrides, clearing, 233 Loose letterspacing, 119–120 Lorem ipsum, 34 Lower case typeface, 53 Lupton, Ellen, 2  M Mac, sharing workspace in, 20 MakeGrid script, 305, 311 Manual kerning, 130–132 Manual text flow, 28                                                                                                    | Naming styles, 235–236 typefaces, 11 Nested styles defined, 228 drop caps in, 215–216, 249–250 end marks in, 138 examples, 251 overview of, 248–250 Next Style, sequential styles, 252–254 No Break                                                                                                    |
| working with, 196 Local overrides, clearing, 233 Loose letterspacing, 119–120 Lorem ipsum, 34 Lower case typeface, 53 Lupton, Ellen, 2  M Mac, sharing workspace in, 20 MakeGrid script, 305, 311 Manual kerning, 130–132 Manual text flow, 28 Manutius, Aldus, 3                                                                                                    | Naming styles, 235–236 typefaces, 11 Nested styles defined, 228 drop caps in, 215–216, 249–250 end marks in, 138 examples, 251 overview of, 248–250 Next Style, sequential styles, 252–254 No Break creating bullet lists, 198                                                                                                    |
| working with, 196 Local overrides, clearing, 233 Loose letterspacing, 119–120 Lorem ipsum, 34 Lower case typeface, 53 Lupton, Ellen, 2  M Mac, sharing workspace in, 20 MakeGrid script, 305, 311 Manual kerning, 130–132 Manual text flow, 28 Manutius, Aldus, 3 Margins                                                                                                    | Naming styles, 235–236 typefaces, 11 Nested styles defined, 228 drop caps in, 215–216, 249–250 end marks in, 138 examples, 251 overview of, 248–250 Next Style, sequential styles, 252–254 No Break creating bullet lists, 198 managing runt lines, 123                                                                                                    |
| working with, 196 Local overrides, clearing, 233 Loose letterspacing, 119–120 Lorem ipsum, 34 Lower case typeface, 53 Lupton, Ellen, 2  M Mac, sharing workspace in, 20 MakeGrid script, 305, 311 Manual kerning, 130–132 Manual text flow, 28 Manutius, Aldus, 3 Margins and aspect ratios, 289                                                                                                    | Naming styles, 235–236 typefaces, 11 Nested styles defined, 228 drop caps in, 215–216, 249–250 end marks in, 138 examples, 251 overview of, 248–250 Next Style, sequential styles, 252–254 No Break creating bullet lists, 198 managing runt lines, 123 nonbreaking spaces vs., 171                                                                                                    |
| working with, 196 Local overrides, clearing, 233 Loose letterspacing, 119–120 Lorem ipsum, 34 Lower case typeface, 53 Lupton, Ellen, 2  M Mac, sharing workspace in, 20 MakeGrid script, 305, 311 Manual kerning, 130–132 Manual text flow, 28 Manutius, Aldus, 3 Margins and aspect ratios, 289 changing master page, 290–291                                                                                                    | Naming styles, 235–236 typefaces, 11 Nested styles defined, 228 drop caps in, 215–216, 249–250 end marks in, 138 examples, 251 overview of, 248–250 Next Style, sequential styles, 252–254 No Break creating bullet lists, 198 managing runt lines, 123 nonbreaking spaces vs., 171 overview of, 175–176                                                                                                    |
| working with, 196 Local overrides, clearing, 233 Loose letterspacing, 119–120 Lorem ipsum, 34 Lower case typeface, 53 Lupton, Ellen, 2  M Mac, sharing workspace in, 20 MakeGrid script, 305, 311 Manual kerning, 130–132 Manual text flow, 28 Manutius, Aldus, 3 Margins and aspect ratios, 289 changing master page, 290–291 creating from text frame, 297                                                                                                    | Naming styles, 235–236 typefaces, 11 Nested styles defined, 228 drop caps in, 215–216, 249–250 end marks in, 138 examples, 251 overview of, 248–250 Next Style, sequential styles, 252–254 No Break creating bullet lists, 198 managing runt lines, 123 nonbreaking spaces vs., 171 overview of, 175–176 Non-joiner, kerning drop caps, 212–213                                                                                                    |
| working with, 196 Local overrides, clearing, 233 Loose letterspacing, 119–120 Lorem ipsum, 34 Lower case typeface, 53 Lupton, Ellen, 2  M Mac, sharing workspace in, 20 MakeGrid script, 305, 311 Manual kerning, 130–132 Manual text flow, 28 Manutius, Aldus, 3 Margins and aspect ratios, 289 changing master page, 290–291 creating from text frame, 297 relative size of, 295–296                                                                                                    | Naming styles, 235–236 typefaces, 11 Nested styles defined, 228 drop caps in, 215–216, 249–250 end marks in, 138 examples, 251 overview of, 248–250 Next Style, sequential styles, 252–254 No Break creating bullet lists, 198 managing runt lines, 123 nonbreaking spaces vs., 171 overview of, 175–176 Non-joiner, kerning drop caps, 212–213 Nonbreaking hyphens, 170–171                                                                                      |
| working with, 196 Local overrides, clearing, 233 Loose letterspacing, 119–120 Lorem ipsum, 34 Lower case typeface, 53 Lupton, Ellen, 2  M Mac, sharing workspace in, 20 MakeGrid script, 305, 311 Manual kerning, 130–132 Manual text flow, 28 Manutius, Aldus, 3 Margins and aspect ratios, 289 changing master page, 290–291 creating from text frame, 297 relative size of, 295–296 size settings for screens, 76                                                                                                    | Naming styles, 235–236 typefaces, 11 Nested styles defined, 228 drop caps in, 215–216, 249–250 end marks in, 138 examples, 251 overview of, 248–250 Next Style, sequential styles, 252–254 No Break creating bullet lists, 198 managing runt lines, 123 nonbreaking spaces vs., 171 overview of, 175–176 Non-joiner, kerning drop caps, 212–213 Nonbreaking space                                                                                                 |
| working with, 196 Local overrides, clearing, 233 Loose letterspacing, 119–120 Lorem ipsum, 34 Lower case typeface, 53 Lupton, Ellen, 2  M Mac, sharing workspace in, 20 MakeGrid script, 305, 311 Manual kerning, 130–132 Manual text flow, 28 Manutius, Aldus, 3 Margins and aspect ratios, 289 changing master page, 290–291 creating from text frame, 297 relative size of, 295–296 size settings for screens, 76 Master pages                                                                                              | Naming styles, 235–236 typefaces, 11 Nested styles defined, 228 drop caps in, 215–216, 249–250 end marks in, 138 examples, 251 overview of, 248–250 Next Style, sequential styles, 252–254 No Break creating bullet lists, 198 managing runt lines, 123 nonbreaking spaces vs., 171 overview of, 175–176 Non-joiner, kerning drop caps, 212–213 Nonbreaking hyphens, 170–171 Nonbreaking space No Break vs., 171, 176                                             |
| working with, 196 Local overrides, clearing, 233 Loose letterspacing, 119–120 Lorem ipsum, 34 Lower case typeface, 53 Lupton, Ellen, 2  M Mac, sharing workspace in, 20 MakeGrid script, 305, 311 Manual kerning, 130–132 Manual text flow, 28 Manutius, Aldus, 3 Margins and aspect ratios, 289 changing master page, 290–291 creating from text frame, 297 relative size of, 295–296 size settings for screens, 76 Master pages adding nonprinting line scale to, 292                                                        | Naming styles, 235–236 typefaces, 11 Nested styles defined, 228 drop caps in, 215–216, 249–250 end marks in, 138 examples, 251 overview of, 248–250 Next Style, sequential styles, 252–254 No Break creating bullet lists, 198 managing runt lines, 123 nonbreaking spaces vs., 171 overview of, 175–176 Non-joiner, kerning drop caps, 212–213 Nonbreaking hyphens, 170–171 Nonbreaking space No Break vs., 171, 176 overview of, 140                            |
| working with, 196 Local overrides, clearing, 233 Loose letterspacing, 119–120 Lorem ipsum, 34 Lower case typeface, 53 Lupton, Ellen, 2  M Mac, sharing workspace in, 20 MakeGrid script, 305, 311 Manual kerning, 130–132 Manual text flow, 28 Manutius, Aldus, 3 Margins and aspect ratios, 289 changing master page, 290–291 creating from text frame, 297 relative size of, 295–296 size settings for screens, 76 Master pages adding nonprinting line scale to, 292 applying with primary text frames, 27                  | Naming styles, 235–236 typefaces, 11 Nested styles defined, 228 drop caps in, 215–216, 249–250 end marks in, 138 examples, 251 overview of, 248–250 Next Style, sequential styles, 252–254 No Break creating bullet lists, 198 managing runt lines, 123 nonbreaking spaces vs., 171 overview of, 175–176 Non-joiner, kerning drop caps, 212–213 Nonbreaking hyphens, 170–171 Nonbreaking space No Break vs., 171, 176                                             |
| working with, 196 Local overrides, clearing, 233 Loose letterspacing, 119–120 Lorem ipsum, 34 Lower case typeface, 53 Lupton, Ellen, 2  M Mac, sharing workspace in, 20 MakeGrid script, 305, 311 Manual kerning, 130–132 Manual text flow, 28 Manutius, Aldus, 3 Margins and aspect ratios, 289 changing master page, 290–291 creating from text frame, 297 relative size of, 295–296 size settings for screens, 76 Master pages adding nonprinting line scale to, 292 applying with primary text frames, 27 columns, 296–298 | Naming styles, 235–236 typefaces, 11 Nested styles defined, 228 drop caps in, 215–216, 249–250 end marks in, 138 examples, 251 overview of, 248–250 Next Style, sequential styles, 252–254 No Break creating bullet lists, 198 managing runt lines, 123 nonbreaking spaces vs., 171 overview of, 175–176 Non-joiner, kerning drop caps, 212–213 Nonbreaking hyphens, 170–171 Nonbreaking space No Break vs., 171, 176 overview of, 140 on screen, 79 Number lists |
| working with, 196 Local overrides, clearing, 233 Loose letterspacing, 119–120 Lorem ipsum, 34 Lower case typeface, 53 Lupton, Ellen, 2  M Mac, sharing workspace in, 20 MakeGrid script, 305, 311 Manual kerning, 130–132 Manual text flow, 28 Manutius, Aldus, 3 Margins and aspect ratios, 289 changing master page, 290–291 creating from text frame, 297 relative size of, 295–296 size settings for screens, 76 Master pages adding nonprinting line scale to, 292 applying with primary text frames, 27                  | Naming styles, 235–236 typefaces, 11 Nested styles defined, 228 drop caps in, 215–216, 249–250 end marks in, 138 examples, 251 overview of, 248–250 Next Style, sequential styles, 252–254 No Break creating bullet lists, 198 managing runt lines, 123 nonbreaking spaces vs., 171 overview of, 175–176 Non-joiner, kerning drop caps, 212–213 Nonbreaking hyphens, 170–171 Nonbreaking space No Break vs., 171, 176 overview of, 140 on screen, 79              |

| Numbers                                | P                                                                       |
|----------------------------------------|-------------------------------------------------------------------------|
| drop caps with auto, 202               | Packages                                                                |
| in fractions, 151–153                  | avoiding missing fonts, 47                                              |
| lining vs. oldstyle figures, 150       | Typekit fonts not collected in, 59                                      |
| on screen, 82                          | Padding, within text frame, 160                                         |
| page, 292                              | Pages                                                                   |
| Nutso font, stacked fractions, 152–153 | breaks on screen, 79                                                    |
|                                        | choosing size for, 286–289                                              |
| 0                                      | designing orientation, 290                                              |
| Object Layer Options, 273, 277         | dividing into rows, 305–307                                             |
| Object styles, 228, 243–246            | page breaks. See Break characters                                       |
| Oblique type, 50                       | setting up columns, 296–298                                             |
| Oldstyle numbers, 81, 150              | size settings for screen, 76                                            |
| Only Align First Line to Grid, 307     | viewing, 16–20                                                          |
| Open Dyslexic typeface, 63             | Palatino typeface, 225                                                  |
| OpenType                               | Panning, around large view, 17                                          |
| checklist, 319                         | Paragraph Composer, 100, 102, 126                                       |
| contextual alternates and, 153         | Paragraph Formatting Controls, 16                                       |
| features of, 142                       | Paragraph styles                                                        |
| figures, 150                           | applying, 231–234                                                       |
| fractions, 150–152                     | Auto Leading issues, 88, 90                                             |
| ligatures, dipthongs, and dotless i,   | changing default font, 24                                               |
| 146–148                                | creating, 229–231                                                       |
| ornaments, 9, 148–149                  | creating bullet and number lists, 196–197                               |
| overview of, 146                       | creating table of contents, 258–260                                     |
| stylistic sets, 154                    | defined, 228                                                            |
| swash characters, 149                  | editing and adapting, 234–238                                           |
| titling alternates, 153                | and EPUB export, 260–262                                                |
| Optical kerning, 128–131, 225–226      | exporting bullet and number lists, 202                                  |
| Optical Margin Alignment               | footnotes and endnotes, 258                                             |
| bullet lists, 198                      | justification settings and, 100                                         |
| drop caps in, 2ll                      | letterspacing adjustments in, 118                                       |
| overview of, 109                       | mistakenly using character styles vs., 240                              |
| text elements when using, 294          | and nested styles, 248–250                                              |
| Optima typeface, 225                   | restarting numbers for number list, 200                                 |
| Ordinals, superscript for, 55          | setting leading values, 92–93                                           |
| Orientation, page, 290                 | setting tabs, 203                                                       |
| Ornament typefaces, 9, 148–149         | Space Before or Space After, 162                                        |
| Orphans                                | Paragraphs                                                              |
| controlling on screen, 80              | aligning circled numbers in number list, 201                            |
| defined, 122                           | borders for, 255–257                                                    |
| fixing, 93, 123–127                    | breaking. See Break characters                                          |
| Outlines converting text to, 273–274   | drop caps for opening. <i>See</i> Drop caps first-line indents, 156–158 |
| creating interlocking type, 281        | fixing drop caps with short opening, 217                                |
| Overrides                              |                                                                         |
| clearing, 233                          | hanging indents, 158–159<br>left and right indents, 159–160             |
| converting to styles, 244              | rules for, 254–257                                                      |
| redefining styles, 234                 | rules for screen text, 82                                               |
| Overset text, 38                       | shading, 256, 258                                                       |
| Create text, 50                        | spacing, 160–164                                                        |
|                                        | spacing on screen, 78–79                                                |
|                                        | Parentheses, 136                                                        |
|                                        |                                                                         |

| Pathfinder options, 278–281 Pen tool, shaping text wrap offsets, 268 Perpetua typeface, 223 Photo credits, letterspacing for small type, 120 Photographic aspect ratio: 1:1.5, 288–289 Pi typefaces, 9 | Quotations hanging punctuation for, 109 indenting, 159–160 quote mark shortcuts, 135 Quote marks, 134–135 |
|----------------------------------------------------------------------------------------------------|----------------------------------------------------------------------------------------------------|
| Picas, 13                                                                                                    | R                                                                                                    |
| Picture credits, using auto-size frames, 38-39                                                                                                    | Ragged alignment                                                                                          |
| Picture drop caps, 213                                                                                                    | in bullet lists, 198                                                                                      |
| Picture frames                                                                                                    | justified type vs., 98                                                                                    |
| aligning text frames to, 308, 312                                                                                                    | leading applied as, 94                                                                                    |
| text as, 275                                                                                                    | in left-aligned type, 97–98                                                                               |
| Pilcrows, 158                                                                                                    | overview of, 96                                                                                           |
| Place command, 36                                                                                                    | in right-aligned text, 105                                                                                |
| Placeholder (or dummy) text, 34-35                                                                                                    | Ratio, determining margin, 295–296                                                                        |
| Point size, 10–11                                                                                                    | Readability                                                                                               |
| Points                                                                                                    | all caps text and, 53                                                                                     |
| leading, 84                                                                                                    | bold type and, 51                                                                                         |
| overview of, 13                                                                                                    | checklist for maximizing, 320-321                                                                         |
| Portrait orientation, pages, 290                                                                                                    | color and contrast for, 63                                                                                |
| Positioning                                                                                                    | emphasizing in tables, 181–182, 187                                                                       |
| anchored objects, 245                                                                                                    | italics and, 50                                                                                           |
| caption next to image, 245                                                                                                    | leading and. See Leading                                                                                  |
| Power Styles, Blatner Tools suite, 242                                                                                                    | and legibility, 59–62                                                                                     |
| Power Zoom, 18                                                                                                    | other factors affecting, 62–63                                                                            |
| Preferences                                                                                                    | rules of, 60–61                                                                                           |
| Font menu, 45–46                                                                                                    | on screen vs. printed page, 82                                                                            |
| Grid, 303–304                                                                                                    | serif vs. sans serif and, 61–62                                                                           |
| for recommended units/increments, 16                                                                                                    | sizing screen type for, 72, 74                                                                            |
| Story Editor, 40–41                                                                                                    | of tables. See Tables                                                                                     |
| text wrap, 269–270                                                                                                    | text wrap on left edge undermining, 264, 267                                                              |
| working with, 10–11                                                                                                    | transparency effects and, 283–284                                                                         |
| Presets, New Document, 288                                                                                                    | white space and. See White space                                                                          |
| Primary text frames, 26–28, 76                                                                                                    | Rectangle tool, vs. Rectangle Frame tool, 36                                                              |
| Prime marks, 135                                                                                                    | Redefining styles, 234                                                                                    |
| Print Intent, new documents, 290                                                                                                    | Reflowable EPUBs                                                                                          |
| Print, white space and, 315                                                                                                    | digital publishing with, 66                                                                               |
| Proximity, 163–164                                                                                                    | drop caps in, 216–217                                                                                     |
| Publish Online documents, 66–68                                                                                                    | hyphenation in, 80                                                                                        |
| Pull-quotes, auto-size frames for, 37, 39                                                                                                    | page size and, 288                                                                                        |
| Punctuation                                                                                                    | screen type for. See Screen typography                                                                    |
| bullet lists, 197                                                                                                    | text flow in, 33–34                                                                                       |
| fixing tricky drop caps, 217–218                                                                                                    | Registered symbol, 138–139                                                                                |
| hanging, 109                                                                                                    | Regular style type, 48                                                                                    |
| Optical Margin Alignment for, 109                                                                                                    | Relative units, 13–14                                                                                     |
| space character, 140                                                                                                    | Repeating formats, using nested styles, 250                                                               |
| typography for, 136                                                                                                    | Repeating tabs, 206                                                                                       |
| ,, , , ,                                                                                                    | Return (Enter), creating line spaces and, 160–162                                                         |
| Q                                                                                                    | Reverse-out heads, 255                                                                                    |
| Question-and-answer, using drop caps, 217                                                                                                    | Reverse-out text, 87                                                                                      |
| Quick Apply                                                                                                    | Reverse type, 120                                                                                         |
| clearing overrides, 234                                                                                                    | Rewriting copy to copyfit, 126                                                                            |
| finding styles, 232                                                                                                    | Right alignment, 96, 105–106                                                                              |

| Right-hanging indents (last-line indents), 158–159                    | page and margin sizes, 76                |
|-----------------------------------------------------------------------|------------------------------------------|
| Right indent tabs, 206                                                | preparing type for, 72                   |
| Right indents, 159–160                                                | scaling type, 74                         |
| Rivers, fixing, 125–127                                               | sizing type, 72, 74                      |
| Road signage, letterspacing for, 120                                  | styles, 77                               |
| Rockwell typeface, 221                                                | threading text, 78                       |
| Roman style type, 48                                                  | types of digital publishing, 66–68       |
| Rounded-corner tables, 191, 194                                       | typographic details, 80–82               |
| Rows                                                                  | Script typefaces                         |
| dividing pages into, 305–306                                          | choosing type for screen, 69-70          |
| selecting table, 186                                                  | defined, 6                               |
| specifying height for, 189                                            | letterspacing for, 119                   |
| specifying number of, 183–184                                         | manual kerning of, 130                   |
| working with tables, 187–189                                          | metrics kerning and, 129-130             |
| Ruler Guides, 303, 304, 310                                           | Scripts panel, text cleanup, 42          |
| Ruler units, viewing pages, 17                                        | Search                                   |
| Rules                                                                 | fonts, 45                                |
| applied to paragraphs, 254–257                                        | Typekit font filters, 60                 |
| for typeface combinations, 223                                        | Section markers                          |
| Run-in heads, using nested styles, 250–251                            | drop caps for, 211, 249–250              |
| Running heads (headers), master pages, 292–293                        | for master pages, 293–294                |
| Runts                                                                 | Selection methods                        |
| controlling on screen, 80                                             | table, 186–187                           |
| managing with GREP styles, 123, 252                                   | text, 44                                 |
| overview of, 122                                                      | Selection tool                           |
| 0.01.1611 01, 122                                                     | keyboard shortcuts, 14–15                |
| S                                                                     | moving/resizing text frame, 26           |
| Sans serif typefaces                                                  | Semi-Autoflow, text flow, 28             |
| all caps text, 53                                                     | Semibold type, leading for, 86           |
| bold vs. oblique style, 50                                            | Sequential styles, 252–254               |
| choosing type for screen, 68–69                                       | Serif typeface                           |
| combining with serif, 224–225                                         | all caps text in, 53                     |
| examples of, 10                                                       | choosing type for screen, 68–69          |
| extended faces as, 58–59                                              | combining with sans serif, 224–225       |
| letterspacing all caps display type, 120                              | increasing italics size in, 50           |
| letterspacing headlines using, 121                                    | letterspacing all caps display type, 120 |
| ligatures and, 147                                                    | letterspacing headlines/brandnames, 120  |
| naming conventions for indicating weight, 11                          | setting body text in print, 48–49        |
| overview of, 8                                                        | slab serif, 7                            |
| serif vs., 4–5, 61–62                                                 | vs. sans serif, 4–5, 61–62               |
| for table text, 180                                                   | Shading, paragraph, 256, 258             |
| Scale for Descenders, 211–213                                         | Shape, changing object, 36               |
|                                                                       | Sharing workspaces, 20                   |
| Scaling type, for screen, 74–75 Scientific notation, typeface for, 55 | Shift key, viewing import options, 36    |
|                                                                       | Shortcuts                                |
| Screen typography                                                     |                                          |
| alignment, 78                                                         | alignment, 97                            |
| choosing type, 68–73<br>color and contrast, 75                        | assigning to styles, 231–232             |
|                                                                       | font size, 51                            |
| controlling breaks, 79                                                | kerning/tracking, 120                    |
| controlling widows, orphans, and runts, 80                            | leading, 88                              |
| indents and paragraph spacing, 78–79                                  | master pages, 291                        |
| leading, 74–75                                                        | quote mark, 135                          |
| overview of, 65–66                                                    | symbols, 139                             |

| table, 184                                 | accessing, 138                                       |
|--------------------------------------------|------------------------------------------------------|
| text selection methods, 44                 | apostrophes, 135                                     |
| Tools panel, 14–15                         | checklist for, 320                                   |
| tracking vs. kerning, 121                  | dashes, 136-137                                      |
| viewing pages, 16–20                       | ellipses, 137–138                                    |
| Show Import Options, Place dialog box, 36, | end marks, 138                                       |
| 184–185                                    | multiplication and minus signs, 138                  |
| Side heads, 107–108                        | overview of, 134                                     |
| Sidebars, auto-size frames for, 39         | punctuation, 136                                     |
| Silver aspect ratio: 1:1.4142, 288         | symbols, 138–139                                     |
| Single-Line Composer, Adobe, 100, 102      | typographer's quotes, 134–135                        |
|                                            | Spiekermann, Erik, 3, 60                             |
| Single quotation marks, 134–136            | * . · · · · · · · · · · · · · · · · · ·              |
| Single word justification, 102–103         | Split Columns, 31–32                                 |
| Size                                       | Splitting table cells, 190–193                       |
| of drop caps, 210–211                      | Stacked fractions, 152–153                           |
| of first-line indents, 156                 | Stair Step effect, vertical type, 113, 116, 276, 282 |
| of leading, 84–87                          | Start Paragraph options, Keep Options, 178           |
| of pages, 286–289                          | Step and Repeat, 305, 308, 310                       |
| of pages and margins for screens, 76       | Stick-up caps, 208–209                               |
| point, 10                                  | Story Editor, 192, 232                               |
| relative size of margins, 295–296          | viewing story in, 41                                 |
| resizing rows and columns, 188–189         | Straight (dumb) quotation marks, and italics, 135    |
| screen type, 72, 74–75                     | Strikethroughs, 57                                   |
| typeface combinations and text, 223, 224   | Strokes, 68–69, 187                                  |
| Skewed text, 276, 279                      | Style groups, 236–238                                |
| Skip by Leading, 92                        | Style sheets, 239                                    |
| Slab serif (Egyptian) typefaces, 7         | Styles                                               |
| Small caps typeface                        | applying, 231–234                                    |
| drop caps and, 214-217                     | applying with Eyedropper, 243                        |
| fake and real in reflowable EPUBs, 80–81   | based on other styles, 230-231                       |
| uses for, 55                               | cell, 246–248                                        |
| Small Panel Rows option, 238               | character. See Character styles                      |
| Smart Guides, 311                          | checklist for, 321                                   |
| Smart Text Reflow, 27-28, 76               | choosing style guide, 138                            |
| Snap to Guides, 308                        | clearing overrides, 233–234                          |
| Sorting                                    | converting overrides to, 244                         |
| lists, 198–199                             | creating reverse-out heads, 254–255                  |
| styles, 236                                | creating table of contents, 258–260                  |
| Spacing                                    | custom kerning/tracking overrides using, 127         |
| alignment and, 97                          | default, 240–241                                     |
| avoid double, 140–141                      | editing and adapting, 234–238                        |
| bullet lists, 197                          | and EPUB, 77                                         |
| checklist for type, 318–319                | and EPUB exports, 260–262                            |
| combining typefaces using different, 224   | finding using Quick Apply, 232                       |
|                                            | fixing paragraph style pairs, 233                    |
| first-line indents vs. paragraph, 158      | footnotes and endnotes, 258                          |
| how InDesign composes type, 100–103        |                                                      |
| kerning drop caps, 212–213                 | GREP. See GREP styles                                |
| paragraph, 160–164                         | for group of documents, 237                          |
| ragged alignments and, 96                  | importing from Microsoft Word documents,             |
| repeating tabs, 206                        | 240–242                                              |
| typeface combinations using, 223           | list, 196, 198–199                                   |
| Span Columns, 31–32                        | loading from another document, 235                   |
| Special characters                         | loading from CC Library, 235                         |

| Styles (continued)                          | rows and columns, 187–189                       |
|---------------------------------------------|-------------------------------------------------|
| master pages as page. See Master pages      | selection methods, 186–187                      |
| nested styles, 248–250                      | shortcuts, 184                                  |
| object styles, 243–246                      | Story Editor and, 192                           |
| organizing, 235–238                         | styles, 228, 246–248                            |
| overview of, 227                            | text wrap and, 193                              |
| paragraph. See Paragraph styles             | unexpected uses for, 192–194                    |
| paragraph borders, 255–257                  | Tabs, 203–206                                   |
| paragraph shading, 258                      | Tabular lining numerals, 130                    |
| reasons to use, 228–229                     | Tschichold, Jan, 54, 66, 98, 156, 288           |
| rules, borders, and shading, 254            | Terminal characters, 149                        |
| sequential styles, 252–254                  | Text                                            |
| table, 180, 246–248                         | adding variables to master pages, 292-293       |
| terminology for, 228                        | aligning to baseline grid, 306–307              |
| Stylistic sets, OpenType, 154               | converting to outlines, 273–274                 |
| Subheads                                    | converting to table, 184–185                    |
| all caps text in, 53                        | leading and, 84                                 |
| casing of chapter headings, 54–55           | linking to text files, 244                      |
| common text sizes in print, 52              | selecting within table cell, 186                |
| handling on baseline grid, 306–307, 313     | Text flow                                       |
| paragraph spacing and proximity of, 164     | dragging and dropping text files into, 29       |
| Subscript (inferior) typeface, 55–56, 151   | inserting text file into existing, 37           |
| Substituted glyphs, handling, 145           | other methods of, 28                            |
| Superscript (superior) typeface, 55–56, 151 | overview of, 25–26                              |
| Suspended hyphens, 136                      | in reflowable EPUBs, 33–34                      |
| Swash characters, OpenType, 149             | threading text for, 29–33                       |
| Symbols                                     | using primary text frames for, 26–28            |
| commonly used, 139                          | Text Frame Options, vertical alignment, 110–113 |
| typefaces using, 9                          | Text frames                                     |
| typography for, 138–139                     | aligning to top of picture frames, 308, 312     |
| Syncing documents, 291                      | anatomy of, 25                                  |
| oyneing documents, 2)1                      | auto-sizing, 36–39                              |
| T                                           | breaking tables across, 189                     |
| Tab leaders, 203–206                        | changing graphic frames to, 36                  |
| Tab Ruler, 203, 205–206                     | creating, 24                                    |
| Tab stops, 203, 205                         | creating contoured drop caps, 213–214           |
| Table of contents (TOC)                     | creating margins from, 297                      |
| creating, 258–260                           | with custom grids, 308–309, 312                 |
| exporting to EPUBs, 260–262                 | defined, 24                                     |
| left/right paragraph indents in, 159        | fitting, 25                                     |
| updating, 260                               | multiple-column or individual, 33               |
| Tables                                      | scaling type size together with, 51             |
| aesthetics of, 180–182                      | snapping to baseline grid, 308                  |
| anatomy of, 180                             | tables contained in, 182                        |
| cells, 190–191                              | text flow using, 25–28                          |
| creating, 182–186                           | threading text between, 29–33                   |
| enhancing readability in, 181–182, 187      | viewing bounding boxes for, 30                  |
|                                             | Text insets, 160–161                            |
| finding, 192                                |                                                 |
| formatting, 183–184                         | Text typefaces, 10                              |
| joining and splitting, 192                  | Text wraps                                      |
| language dictionaries and, 166–167          | in anchored objects, 272                        |
| overview of, 179                            | applying, 264–265                               |
| rounded-corner, 191                         | applying to master page only, 266               |

| around irregularly shaped graphics, 266–268  | Control panel, 16                              |
|----------------------------------------------|------------------------------------------------|
| combining lists with, 202                    | display, 10                                    |
| contoured drop caps with, 213–214            | em space, 13–14                                |
| flexible layouts with, 272                   | en space, 14                                   |
| ignoring, 271                                | identifying typeface, 48                       |
| inverted, 271                                | letterform, 5                                  |
| nudger script for, 269                       | measurement systems, 13–14                     |
| overview of, 264                             | naming conventions, 11                         |
| preferences, 269–270                         | preferences, 12–13                             |
| Skip by Leading for Jump Object style of, 92 | size, 10, 120                                  |
| tables and, 191, 193                         | weight, 11                                     |
| Text Wrap panel, 265                         | Type and images                                |
| Texture, text as, 275                        | creating flexible layouts with text wraps, 272 |
| Thin space character, 140                    | ignoring text wraps, 271                       |
| Threading text, 29–33, 78                    | inverted text wraps, 271                       |
| Three-dot ellipsis, 137                      | simple type effects. See Type effects          |
| Tight letterspacing, 119–121, 129            | text wrap preferences, 269–270                 |
| Tildes (~), 135                              | text wraps, 264–265                            |
| Titling alternates, 153                      | working with, 263                              |
| TOC. See Table of contents (TOC)             | wrapping type around irregularly shaped        |
| Tools panel, 14–15                           | graphics, 266–268                              |
| Top vertical alignment, 110–112              | Type area, 300, 307                            |
| Tracking                                     | Type choices                                   |
| ½1000 em measure used in, 14                 | basic character formats. See Character formats |
| adjusting overall look of type, 129          | Formatting Affects Text, 44                    |
| creating vertical type, 282                  | introduction to, 2–4                           |
| defined, 118                                 | legibility and readability, 59–64              |
| fixing composition problems, 118             | organizing content, 34–35                      |
| fixing windows, orphans and rivers, 123-126  | overview of, 43                                |
| and Paragraph Composer, 126                  | for screens, 68–73                             |
| shortcuts, 17, 120                           | Selection tool, 14                             |
| style overrides, 127                         | text selection methods, 44                     |
| vs. letterspacing, 118–121                   | Typekit fonts, 58–59                           |
| Tracking vs. kerning                         | Type Contextual Controls, 146, 153             |
| defined, 121                                 | Type effects                                   |
| fixing windows, orphans and rivers, 126-127  | gradients, 280–283                             |
| letterspacing, 126                           | outlines, 273–274                              |
| overview of, 50                              | Pathfinder, 278–280                            |
| rivers, 125–126                              | transparency, 283–284                          |
| runts, widows, and orphans, 122-125          | Type on a Path, 274-278                        |
| shortcuts, 121                               | Type on a Path options                         |
| style overrides and custom, 127              | putting type around circles, 274-278           |
| Trademark symbol, 138–139                    | vertical type, 113, 116, 281                   |
| Transitional typefaces, 6                    | Type on page                                   |
| Transparency, 282–284, 294                   | auto-sizing text frames, 36–39                 |
| Troubleshooting, text composition in Story   | Microsoft Word text, 36–37, 40                 |
| Editor, 40                                   | pasting text, 35                               |
| Twombly, Carol, 4                            | placeholder text, 34                           |
| Type                                         | Story Editor, 38–41                            |
| anatomy of, 4–5                              | text cleanup, 40–42                            |
| characteristics of, 10–11                    | text flow, 25–29                               |
| checklist for, 318–321                       | text flow in reflowable EPUBs, 33-34           |
| classification of, 6-10                      | text flow with text threads, 29-33             |

| Type on page (continued)                 | overview of, ll                         |
|------------------------------------------|-----------------------------------------|
| text frames, 24-25                       | for screen, 68–69                       |
| thumbnails, 34–35                        | White space                             |
| viewing content in Story Editor, 38–41   | in centered type, 104                   |
| Type tool, 14–15                         | characters, 139–141                     |
| Typeface. See also Type                  | converted to regular characters on      |
| combining. See Combining typefaces       | screen, 82                              |
| defined, 4                               | created by indents and spacing, 164     |
| Typefitter plug-in, 124                  | removing or maximizing, 315-316         |
| Typekit fonts, 46, 58–60                 | in right-aligned type, 105              |
| Typographer's quotes, 134–135            | side heads and, 107–108                 |
| Typography workspace, 21                 | using effectively, 311, 313-315         |
|                                          | Widows                                  |
| U                                        | controlling on screen, 80               |
| Underlines, 56–57                        | fixing, 93, 123–127                     |
| Unicase or unicameral typeface, 53       | overview of, 122                        |
| Units & Increments, viewing pages, 17    | Word count, column width, 99            |
| Univers typeface, 221                    | Word Import Options, 134                |
| Unmerging table cells, 190, 193          | Word, mixing typefaces in same, 225–226 |
| Up style, 53                             | Word spacing                            |
| Update Table of Contents, 260            | alignment and, 101                      |
| Upper case typeface, 53                  | fixing windows, orphans and rivers, 126 |
| User dictionaries, 171–173               | in justified type, 98–99                |
| .,                                       | leading and size of, 85–86              |
| V                                        | in left-aligned type, 97                |
| van den Dungen, Danny, 118               | letterspacing adjustments and, 118–121  |
| Variable fonts, 49                       | ragged vs. justified alignments, 96–97  |
| Venetian Oldstyle typefaces, 6           | Words with at Least, hyphenation        |
| Verdana typeface, 62, 66                 | option, 168                             |
| Versal, defined, 208                     | Wordsflow plug-in, 244                  |
| Verse, indenting, 159                    | Workspaces, 20–21                       |
| Vertical alignment, 110–116, 190         | v                                       |
| Vertical justification, 94, 111–115      | X                                       |
| Vertical pipe ( ), 135, 252              | X-height                                |
| Vertical type, 113, 116, 282             | choosing screen type, 70                |
| Viewing                                  | combining typefaces using matched,      |
| pages, 16–20                             | 225–226                                 |
| text in Story Editor, 38–41              | leading and, 86, 89                     |
| 14/                                      | small caps only as tall as, 55          |
| W                                        | and type size, 10                       |
| Weights, typeface                        | 7                                       |
| bold, 50–51                              | Z                                       |
| combining typefaces using different, 224 | Zooming in/out, 17–18                   |